# Sun<sup>™</sup> Java System Application Server 7 릴리스 노트

(이전의 Sun ONE Application Server)

버전 7, Update 3

부품 번호: 817-6315-01

## 2004년 2월

이 릴리스 노트에는 Sun Java System Application Server, 버전 7 제품(이전의 Sun™ Open Net Environment (ONE) Application Server), Update 3 릴리스 당시에 사용 가능한 중요한 정보가 들어 있습 니다.

주 하지만 해당 제품은 설명서 세트의 이 문서 및 다른 문서에서 여전히 Sun ONE Application Server라고 합니다.

이 문서에서는 향상된 기능, 설치 지침, 알려진 문제점 및 기타 최신 정보를 제공합니다. Sun ONE Application Server 7, Update 3 제품을 사용하기 전에 이 문서 및 관련 문서를 반드시 읽어 보시기 바랍니다.

이 문서는 다음과 같은 절로 구성되어 있습니다.

- [릴리스](#page-1-0) 노트 개정 내역
- [Sun ONE Application Server,](#page-1-1) 버전 7, Update 3 정보
- 이 [릴리스에서](#page-3-0) 해결된 버그
- [중요](#page-4-0) 정보
- 알려진 [문제점과](#page-9-0) 제한 사항
- [재배포](#page-71-0) 가능 파일
- [문제점](#page-71-1) 보고 및 피드백 제공 방법
- Sun의 [추가](#page-72-0) 자원

# <span id="page-1-0"></span>릴리스 노트 개정 내역

이 절에서는 Sun ONE Application Server 7 제품이 처음 릴리스된 이후의 릴리스 노트 변경 사항에 대해서 설명합니다.

표 **1** 개정 내역 날짜 변경 사항 설명 2004년 2월 Sun ONE Application Server 7, Update 3의 최초 릴리스

# <span id="page-1-1"></span>Sun ONE Application Server, 버전 7, Update 3 정보

Sun™ ONE Application Server 7은 응용 프로그램 서비스 및 웹 서비스의 광범위한 배포에 적합한 고성능 J2EE 플랫폼을 제공합니다.

이 절은 다음 내용으로 구성되어 있습니다.

- [Sun ONE Application Server 7](#page-1-2) 제품의 새로운 기능
- [요구](#page-1-3) 사항 및 제한 사항

## <span id="page-1-2"></span>Sun ONE Application Server 7 제품의 새로운 기능

Sun ONE Application Server 7 제품의 새로운 기능에 대한 정보를 제공하는 *Sun ONE Application Server What's New* 문서의 위치는 다음과 같습니다.

http://docs.sun.com/db/prod/s1.asse

# <span id="page-1-3"></span>요구 사항 및 제한 사항

Sun ONE Application Server 7 Update 3 제품의 플랫폼 요구 사항에 대한 정보가 들어 있는 *Sun ONE Application Server Platform Summary* 문서의 위치는 다음과 같습니다.

http://docs.sun.com/db/prod/s1.asse

이 절은 다음 내용으로 구성되어 있습니다.

- [플랫폼](#page-2-0) 요구 사항
- [Solaris](#page-2-1) 패치
- [Solaris X86](#page-3-1) 제한 사항

## <span id="page-2-0"></span>플랫폼 요구 사항

다음 표에는 Sun ONE Application Server 7, Update 3 요구 사항이 요약되어 있습니다. 전체 플랫폼 정보 가 들어 있는 *Sun ONE Application Server Platform Summary* 문서의 위치는 다음과 같습니다.

http://docs.sun.com/db/prod/s1.asse

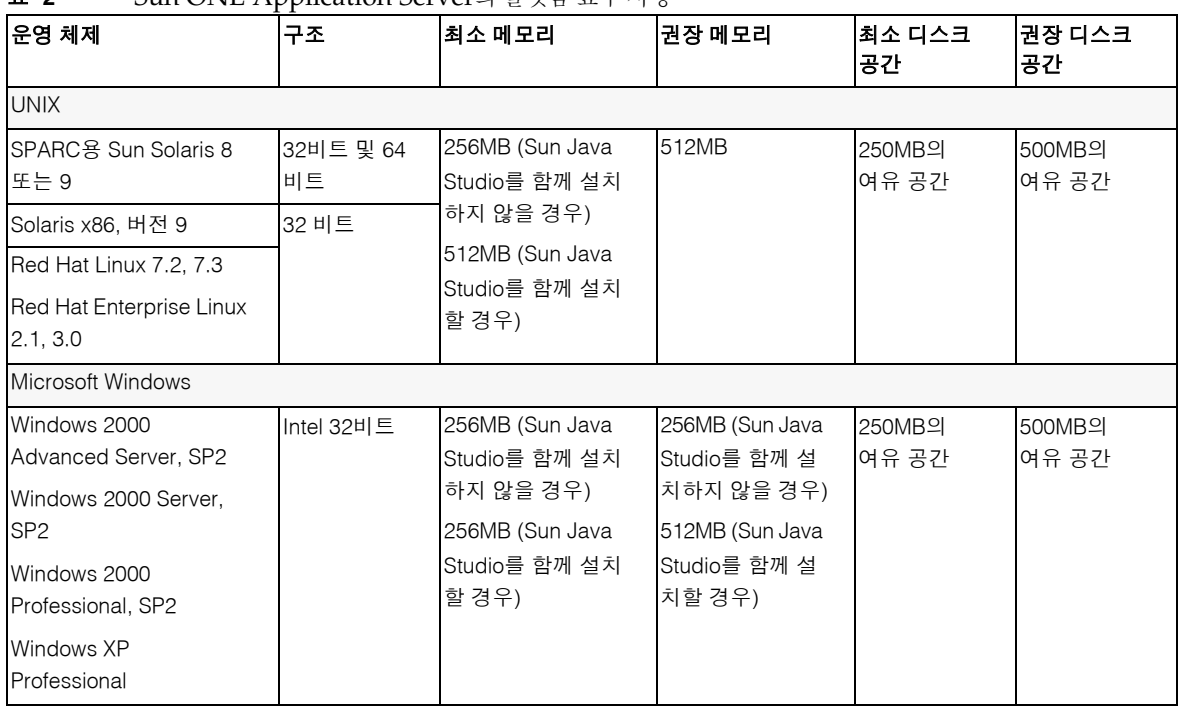

## 표 **2** Sun ONE Application Server의 플랫폼 요구 사항

## <span id="page-2-1"></span>Solaris 패치

Solaris 8 사용자는 Sun에서 권장하는 패치 클러스터를 설치해야 하며 이러한 패치를 얻을 수 있는 "Recommended and Security Patches"(권장 패치 및 보안 패치)의 위치는 다음과 같습니다.

http://sunsolve.sun.com/

Solaris 8에 반드시 필요한 패치는 109326-06, 108993-23 및 110934입니다(모든 개정판, 패키지 기반 설치 전 용). 설치 관리자가 이 패치를 찾지 못하면 Sun ONE Application Server 소프트웨어를 설치하거나 실행할 수 없습니다. 이 패치는 최신 권장 패치 클러스터에 이미 포함되어 있습니다.

## <span id="page-3-1"></span>Solaris X86 제한 사항

- Sun ONE Studio 플러그 인—Solaris x86 플랫폼에서 Sun Java Studio를 사용할 수 없기 때문에 Sun Java Studio 플러그 인은 이 릴리스의 일부가 아닙니다.
- Solaris 지원—Solaris X86 릴리스는 Solaris 9, Update 2 이후에서만 지원되며 Solaris의 이전 버전 에서는 지원되지 않습니다.
- Java™ Smart Ticket 샘플 응용 프로그램은 Solaris x86 플랫폼에서 작동하지 않습니다. 해당 샘플 에는 Java 2 Platform, Micro Edition Wireless Toolkit(v1.0.4)이 필요하며 Solaris 9, x86에서는 사용 할 수 없습니다.

# <span id="page-3-0"></span>이 릴리스에서 해결된 버그

이 절에서는 고객이 제기한 문제점 중 Sun ONE Application Server 7, Update 3 제품에서 해결된 문제점을 설명합니다.

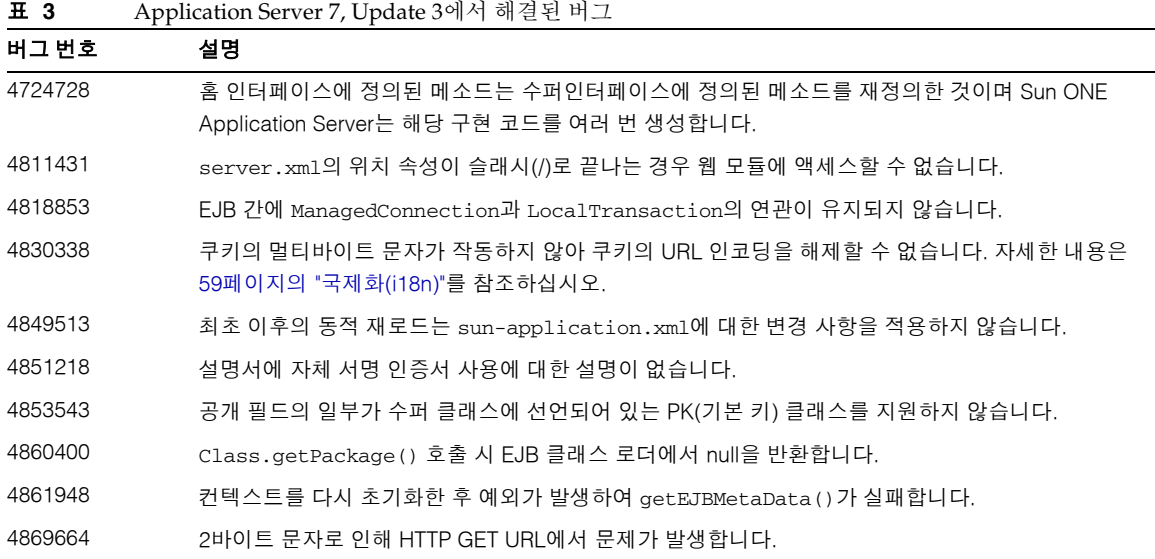

표 **3** Application Server 7, Update 3에서 해결된 버그 *(*계속*)*

| 버그 번호   | 설명                                                                                            |
|---------|-----------------------------------------------------------------------------------------------|
| 4870233 | 페이지 지시문 "buffer=none"이 있는 JSP가 패스스루 프록시 수신기 뒤에서 작동하지 않습니다.                                    |
| 4884552 | auth-method=CLIENT-CERT가 URI 패턴에 상관없이 SSL 클라이언트 인증을 강제 실행합니다.                                 |
| 4886253 | 패스스루 프록시 수신기 뒤에서 X509 클라이언트 인증서를 검색할 수 없습니다.                                                  |
| 4892587 | Sun ONE Application Server가 "grant signedby" 정책을 적용하지 않습니다.                                   |
| 4893954 | 설명서에 cron 기반 로그 회전에 의한 Sun ONE Application Server 재시작에 대한 설명이 없습니다.                           |
| 4895814 | request.getRequestURI () 에서 일관되지 않은 값을 반환합니다.                                                 |
| 4904100 | ACC가 없는 다양한 클라이언트가 Sun ONE Application Server에 배포된 응용 프로그램에 직접 액세<br>스하는 경우 항상 예외가 발생합니다.     |
| 4907283 | JDK1.4.1을 사용하는 경우 JSP 요청이 대소문자 구분을 무시하면 서버 JVM이 중단됩니다.                                        |
| 4909380 | 번들되지 않은 Sun ONE Application Server 패키지 기반 제품을 제거하면 공유 구성 요소가 제거됩<br>니다.                       |
| 4910686 | HTTP 포트에서 클라이언트 인증을 사용할 수 없는 경우에도 Sun ONE Application Server에서 지연<br>인증을 수행합니다.               |
| 4913290 | 설명서에는 양식 기반 인증이 iPlanet Application Server 6.x에서와 동일한 기능을 제공하지 않는 것에<br>대한 설명이 없습니다.          |
| 4913458 | 웹 컨테이너 스레드 이름이 고유하지 않습니다.                                                                     |
| 4917206 | Admin GUI를 통한 전체 서버에 대해서만 ACL을 설정할 수 있습니다.                                                    |
| 4922884 | 동적 프록시 메소드를 사용하는 JAX-RPC 클라이언트의 웹 서비스에 내부 서버 오류가 발생합니다.                                       |
| 4925548 | appclient 스크립트가 JDK 1.4.2와 함께 작동하지 않습니다.                                                      |
| 4930027 | jsp:useBean에서 Sun ONE Application Server 성능 문제가 발생합니다. 자세한 내용은 34페이지<br>의 "JSP 컴파일러"를 참조하십시오. |
| 4937416 | Custom User Principle 클래스를 사용하면 ClassCastException이 발생합니다.                                    |
| 4958393 | ServletContext.getContext(String)가 루트 컨텍스트로부터 호출될 때 다른 컨텍스트를 반환<br>하지 않습니다.                   |

# <span id="page-4-0"></span>중요 정보

이 절은 다음 내용으로 구성되어 있습니다.

- [설명서](#page-5-0)
- [액세스](#page-8-0) 가능성

• [업그레이드](#page-9-1) 지침

# <span id="page-5-0"></span>설명서

Sun Microsystems의 모든 제품 설명서가 있는 위치는 다음과 같습니다.

http://docs.sun.com/

이 절에서 다루는 주제는 다음과 같습니다.

- [Sun ONE Application Server 7](#page-5-1) 설명서
- 참조 [설명서](#page-7-0)

## <span id="page-5-1"></span>Sun ONE Application Server 7 설명서

Sun ONE Application Server 7, Update 3 제품에는 이 릴리스 노트뿐 아니라 전체 설명서가 포함되어 있습 니다. Update 3에서 업데이트된 Sun ONE Application Server 7 문서에는 새 부품 번호가 있으며 다음 목록 에서 **REVISED**로 표시됩니다. 이전 업데이트 릴리스에서 변경되지 않은 문서는 동일한 부품 번호를 갖습 니다.

> 주 중요한 문제가 있을 경우 문서가 개정될 수 있습니다. 이 경우 해당 사이 트에 개정된 문서 버전이 새로 게시될 것입니다. 문서의 HTML 버전에는 마지막 업데이트 날짜가 저작권 정보와 함께 표시됩니다.

Sun ONE Application Server 7, Update 3 문서를 찾을 수 있는 위치는 다음과 같습니다.

http://docs.sun.com/db/prod/s1.asse 및 http://docs.sun.com/db/prod/s1.asse?1=ko

다음 목록에서는 Sun ONE Application Server 모음에 들어 있는 각 문서의 부품 번호와 간단한 설명을 제공 합니다.

- *Product Overview*—(PN 817-2166-10) 제품의 각 에디션에서 사용 가능한 기능과 함께 Sun ONE Application Server 7에 대해 설명합니다.
- *Server Architecture*—(PN 817-2167-10) 서버 구조의 실제 다이어그램과 이에 대한 설명을 제공하고 Sun ONE Application Server 구조 접근법의 이점에 대해 설명합니다.
- *What's New*—(PN 817-2165-10) Sun ONE Application Server 7의 새로운 작업 기능 및 개발자, 사업에 대해 설명합니다.
- *Platform Summary* **REVISED**—(PN 817-5602-10) 지원되는 운영 체제, JDBC 드라이버 및 데이터베 이스, 웹 서버, 디렉토리 서버, 브라우저 및 관련 소프트웨어 패키지에 대한 요약 설명을 표 형태로 제공합니다.
- *Getting Started Guide*—(PN 817-2170-10) Sun ONE Application Server 7 제품의 사용 방법을 설명 합니다. 제품을 처음 사용해 보는 개발자나 해당 제품을 평가해 보려는 사용자를 대상으로 합니다.
- *Installation Guide* **REVISED**—(PN 817-5601-10) 샘플 응용 프로그램, 관리 인터페이스 및 Sun™ Open Net Environment (ONE) Message Queue와 같은 Sun ONE Application Server 소프트웨어 와 해당 구성 요소의 설치 및 업그레이드 지침을 제공합니다.
- *Migrating and Redeploying Server Applications*—(PN 817-2181-10) iPlanet™ Application Server 6.x 및 Netscape Application Server 4.0 등과 같은 응용 프로그램을 최신 Sun ONE Application Server 7 프로그래밍 모델로 마이그레이션하는 데 필요한 지침을 제공합니다. 샘플 마이그레이션 지침이 포함되어 있습니다.
- *Developer's Guide*—(PN 817-2171-10) 개발자 모음에서 가장 핵심이 되는 이 문서는 서블릿, EJBs™ (Enterprise JavaBeans™ ) JSP (JavaServer Page) 및 기타 J2EE 구성 요소를 위한 개방형 Java 표준 모델을 따르며 Sun ONE Application Server에서 실행할 수 있는 J2EE 응용 프로그램을 만드는 방 법에 대한 일반적인 정보를 제공합니다. J2EE 응용 프로그램 디자인, 보안, 배포, 디버깅 및 라이프 사이클 모듈 만들기입니다. Sun ONE Application Server의 방대한 글로서리도 포함되어 있습니다.
- *Developer's Guide to Web Applications*—(PN 817-2172-10) J2EE 응용 프로그램 내에서 서블릿 및 JSP (JavaServer Page)를 사용하는 방법과 HSTML 및 CGI를 사용하는 방법에 대해서 설명합니다. 이 문서에서 다루는 주제는 결과 캐싱, JSP 사전 컴파일, 세션 관리, 보안 및 배포입니다.
- *Developer's Guide to Enterprise Java Beans Technology*—(PN 817-2175-10) Sun ONE Application Server 환경에서 다양한 유형의 Enterprise Bean을 개발 및 배포하는 방법에 대해서 설명합니다. 이 문서에서 다루는 주제는 컨테이너 관리 지속성, Read-Only Bean 및 Enterprise Bean과 관련된 XML 및 DTD 파일입니다.
- *Developer's Guide to J2EE Features and Services*—(PN 817-2177-10) JDBC (Java Database Connectivity), JNDI (Java Naming & Directory Interface), JTS (Java Transaction Service), JMS (Java Message Service), JavaMail, 자원, 커넥터 등과 같은 J2EE의 기능을 설명합니다.
- *Developer's Guide to NSAPI*—(PN 817-2177-10) NSAPI 플러그 인을 만드는 방법을 설명합니다.
- *Developer's Guide to Web Services*—(PN 817-2174-10) Sun ONE Application Server 환경에 웹 서비 스를 개발하고 배포하는 방법을 설명합니다.
- *Developer's Guide to Clients*—(PN 817-2173-10) Sun ONE Application Server 7에서 J2EE 응용 프로 그램에 액세스하는 Application Client Container (ACC) 클라이언트를 전개하고 개발하는 방법에 대해 설명합니다.
- *관리자 설명서*—(PN 817-7253-10) 관리자 모음에서 가장 핵심이 되는 이 문서는 관리 인터페이스 및 명령줄 인터페이스에서 Sun ONE Application Server 하위 시스템과 구성 요소를 구성, 관리 및 배포하는 데 필요한 정보와 지침을 제공합니다. Sun ONE Application Server의 방대한 글로서리 도 포함되어 있습니다.
- *Administrator's Configuration File Reference*—(PN 817-2178-10) server.xml 파일과 같은 Sun ONE Application Server 구성 파일의 내용을 설명합니다.
- *Administrator's Guide to Security*—(PN 817-2179-10) Sun ONE Application Server 운영 환경의 보 안을 구성 및 관리하는 방법을 설명합니다. 일반 보안, 인증서 및 SSL/TLS 암호화에 대한 정보를 제공합니다. HTTP 서버 기반 보안에 대해서도 설명합니다.
- *J2EE CA SPI Administrator's Guide*—(PN 817-2254-10) Sun ONE Application Server 환경을 위한 JCA SPI 구현 기능을 구성 및 관리하는 방법을 설명합니다. 이 문서에서 다루는 주제는 관리 도구, 모니터 풀링, JCA 커넥터 배포 및 샘플 커넥터와 샘플 응용 프로그램입니다.
- *Performance Tuning Guide*—(PN 817-2180-10) 성능을 향상시키기 위해 Sun ONE Application Server를 조정하는 방법과 그 이유를 설명합니다.
- *Error Messages Reference*—(PN 817-2182-10) Sun ONE Application Server의 모든 오류 메시지에 대해 설명합니다.
- Manpages for Command-line Interface—모든 명령줄 인터페이스 명령에 대해 설명서 페이지 스타 일로 작성된 XML 페이지를 제공합니다.
- Manpages for Utilities—Sun ONE Application Server 유틸리티 명령에 대해 설명서 페이지 스타 일로 작성된 XML 페이지를 제공합니다.
- Admin interface online help—Sun ONE Application Server의 그래픽 형식 관리 인터페이스에 대한 항목별 온라인 도움말을 제공합니다.

## <span id="page-7-0"></span>참조 설명서

기타 Sun ONE 제품 설명서는 Sun ONE Application Server 설명서를 참조하십시오.

## *Sun ONE Message Queue* 설명서

Sun ONE Application Server에 통합된 Sun ONE Message Queue (iPlanet Message Queue라고도 함) 하위 시스템은 일련의 고유 설명서를 제공하며 해당 설명서의 위치는 다음과 같습니다.

http://docs.sun.com/db?p=prod/s1.s1msgqu 및 http://docs.sun.com/db/prod/s1.s1msgqu?l=ko

## *Sun Java Studio 5, Standard Edition* 설명서

Sun ONE Application Server와 함께 사용할 수 있는 Sun Java Studio 5, Standard Edition 제품은 일련의 고유 설명서를 제공하며 해당 설명서의 위치는 다음과 같습니다.

• Sun Java Studio 5, Standard Edition, Update 1 설명서의 위치는 다음과 같습니다.

http://docs.sun.com/db/prod/java.studio 및 http://docs.sun.com/db/prod/java.studio?l=ko

# <span id="page-8-0"></span>액세스 가능성

Sun ONE Application Server 제품 설명서는 지원 기술을 사용하여 편리하게 읽을 수 있는 형식으로 제공 됩니다.

또한 이 제품은 가장 편안하고 편리한 방식으로 제품 정보를 읽고 제품을 사용할 수 있도록 다양한 액세스 기능을 제공합니다. 이러한 기능에는 다음과 같은 것들이 있습니다.

- 니모닉 및 키보드 단축키
- 사용자 정의할 수 있는 글꼴
- 사용자 정의할 수 있는 색상
- 사용자 정의할 수 있는 도구 모음
- 사용자 정의할 수 있는 스타일시트

주 Solaris 운영 체제에서는 창 스타일 관리자를 사용하여 창 동작을 설정할 수 있습니다. 니모닉을 사용할 때는 창 동작을 [창 안을 눌러서 활성화]로 설정해야 합니다. 이 옵션으로 설정되어 있지 않으면 니모닉이 사용할 수 없는 상태로 표시될 수 있습니다.

Sun ONE Application Server HTML 온라인 도움말을 수정하려면 도움말 디렉토리로 가서 다음 위치에 있는 스타일시트를 편집하면 됩니다.

*server\_root*/lib/install/applications/admingui/adminGUI\_war/help 변경 사항을 적용하려면 관리 서버를 다시 시작하십시오.

# <span id="page-9-1"></span>업그레이드 지침

Sun ONE Application Server 7의 기존 버전을 Sun ONE Application Server 7, Update 3으로 업그레이드 하려면 다운로드 사이트에서 업그레이드 아카이브를 선택합니다. Sun ONE Application Server, Update 3 제품으로 업그레이드하는 방법에 대한 자세한 지침이 들어 있는 *Sun ONE Application Server Installation Guide*의 위치는 다음과 같습니다.

http://docs.sun.com/db/prod/s1.asse

주 업그레이드 프로그램은 중국어 간체 또는 일본어를 지원하지 않습니다. 따라서, 중국어 간체 또는 일본어에서 기존 설치 프로그램을 Sun ONE Application Server 7, Update 3으로 업그레이드하려면, 제거 프로그램을 사용하여 Sun ONE Application Server의 기존 버전을 제거하고 Sun ONE Application Server 7, Update 3의 전체 설치를 실행합니다. *Sun ONE Application Server Installation Guide*에 관련 지침이 있습니다.

# <span id="page-9-0"></span>알려진 문제점과 제한 사항

이 절에서는 Sun ONE Application Server 7, Update 3 제품의 알려진 문제점과 이에 대한 해결 방법을 설명 합니다.

-<br>주 공제를 설명하는 부분에서 특정 플랫폼을 언급하지 않는 경우에는 해당 문제가 모든 플랫폼에 적용됩니다.

이 정보는 다음과 같은 절로 구성되어 있습니다.

- [설치](#page-10-0) 및 제거
- 서버 시작 및 [종료](#page-20-0)
- [데이터베이스](#page-26-0) 드라이버
- 웹 [컨테이너](#page-27-0)
- EJB [컨테이너](#page-28-0)
- [컨테이너](#page-29-0) 관리 지속성
- 메시지 서비스 및 [Message-Driven Bean](#page-30-0)
- **JTS** (Java Transaction Service)
- JSP [컴파일러](#page-33-0)
- 응용 [프로그램](#page-33-1) 배포
- [검증자](#page-36-0)
- [구성](#page-36-1)
- 배포 [설명자](#page-37-0)
- [모니터링](#page-38-0)
- [서버](#page-38-1) 관리
- [Sun ONE Studio 4](#page-52-0) 플러그 인
- 샘플 응용 [프로그램](#page-54-0)
- [ORB/IIOP Listener](#page-57-0)
- [국제화](#page-58-0)(i18n)
- [설명서](#page-60-0)

# <span id="page-10-0"></span>설치 및 제거

이 절에서는 설치 및 제거와 관련하여 알려진 문제점과 그에 대한 해결 방법을 설명합니다.

## **4403166 Microsoft Windows**에서**,** 패키지**/**경로**/**응용 프로그램의 이름이 **255**자 이상일 경우 응용 프로그램을 배포 할 수 없습니다**.**

Microsoft Windows에서만 JDK™의 제한 때문에 긴 패키지/경로 이름을 지원하지 않습니다. 배포 중에 배포 도구는 아카이브에서 클래스 파일의 추출을 시도합니다. 확장된 이름이 255자 이상일 경우 추출할 수 없습 니다.

• 긴 응용 프로그램 이름의 예는 다음과 같습니다.

J2EE application name as servlet\_jsh\_HttpServletRequestWrapper.ear라는 이름의 J2EE 응용 프로그램 이름

• 긴 패키지 이름의 예는 다음과 같습니다.

서블릿은 다음 패키지에 있습니다.

servlet\_jsh\_HttpServletRequestWrapper\_1\ servlet\_jsh\_HttpServletRequestWrapper\_servlet\_war\WEB-INF\classes\tests\ javax\_servlet\_http\HttpServletRequestWrapperHttpServletRequestWrapperCon structorTestServlet.class

• 긴 경로 이름의 예는 다음과 같습니다.

Sun ONE Application Server는 drive \:> Sun \ApplicationServer에 설치되어 있습니다.

### 해결 방법

다음 해결 방법을 고려하십시오.

- 1. 설치 중 간단한 디렉토리 구조를 만듭니다. 예를 들면 기본 drive:\>Sun\Apsserver7이 아닌 drive:>App\입니다.
- 2. create\_instance 명령을 사용하여 간단히 할 인스턴스의 이름을 변경합니다. 예를 들면 /instance1/domain1/을 /i/d로 변경할 수 있습니다.
- 3. 패키지, 경로, 응용 프로그램에 짧은 이름을 지정합니다.

## **4687768 Solaris setup-SDK/JDK**에서 **X Windows**가 설치되어 있지 않은 시스템에 명령줄 모드를 설치하려고 하면 오류가 발생합니다**.**

X Windows 라이브러리가 없는 견고한 Solaris 시스템의 명령줄 모드에서도 Sun One Application Server 설치 관리자를 실행할 수 없습니다. SetupSDK/Webstart Wizard의 설치 관리자 프레임워크에서 사용하는 AWT 객체를 인스턴스화하는 동안 설치 관리자에서 java.lang.UnsatisfiedLinkError가 발생합 니다.

#### 해결 방법

- 1. X Windows 지원 패키지를 임시로 설치하고 Sun ONE Application Server 제품을 설치한 후에 제거합 니다.
- 2. pkgadd 명령을 사용하여 Sun ONE Application Server 패키지를 설치하고 asadmin 명령을 사용하여 초기 도메인을 만듭니다.

## **4719600** 설치 중 경고 메시지가 표시됩니다**.**

설치 중 잘못된 오류 메시지가 표시됩니다. 예:

WARNING: Couldn't flush system prefs:

java.util.prefs.BackingStoreException: Couldn't get file lock.

Could not lock System prefs.Unix error code -223460600.

#### 해결 방법

이 경고를 무시하거나 시스템 기본 설정 디렉토리(일반적으로 /etc/.java/.systemPrefs)를 직접 만들 수 있습니다. 이 경우 일반적으로 JDK 설치 스크립트를 사용합니다.

## **4737663 Solaris**에 패키지 기반 설치와 일반 설치를 모두 설치한 경우 충돌이 일어납니다**.**

패키지 기반 설치(Solaris 9 통합) 및 제품의 기본 설치 관리자 버전을 모두 설치한 경우 충돌이 일어날 가능 성이 있습니다. 이 두 설치는 Sun ONE Message Queue 브로커를 공유하기 때문에 도메인과 인스턴스마다 고유 이름을 지정하지 않은 경우 도메인/인스턴스 이름이 같은 두 번째 인스턴스를 시작하려고 하면 다음과 같은 메시지가 표시됩니다.

SEVERE: JMS5024: JMS service startup failed. SEVERE: CORE5071: An error occured during initialization

특히 기본 도메인과 인스턴스 이름은 이 두 설치에 대해 동일합니다.

#### 해결 방법

*Sun ONE Application Server* 관리자 설명서에서 "JMS 관리" 장의 지침을 따르십시오.

### **4742038 Sun ONE Application Server**가 시작되지 않습니다**.**

설치 디렉토리에 #, 공백 또는 영숫자가 아닌 문자가 포함되어 있는 경우 Sun ONE Application Server를 시 작할 수 없습니다. 이 경우 서버 로그 파일이 만들어지지 않습니다. Sun ONE Application Server 설치 디렉 토리에는 영숫자, - (대시) 또는 \_ (밑줄) 문자만 사용할 수 있습니다. 이는 설치 중 기존 Java 2 SDK 디렉토 리를 입력하는 경우에도 해당됩니다.

#### 해결 방법

설치 중 이름에 영숫자, 대시 또는 밑줄만 포함된 디렉토리를 지정하십시오.

## **4742828** 자동 설치 관리자에서 사용자 권한을 검사하지 않습니다**.**

대화형 설치 관리자(GUI 또는 명령줄)가 사용자 권한(Microsoft Windows 플랫폼은 관리자 사용자, Solaris 패키지 기반 설치는 루트 사용자)이 적절한지 여부를 검사하지만 자동 설치 중에는 검사를 하지 않습니다. 결과적으로 패키지(Solaris)를 설치하거나 서비스(Microsoft Windows)를 만들 수 있는 충분한 권한이 없기 때문에 설치 도중에 설치가 실패합니다.

#### 해결 방법

자동 설치가 적절한 권한을 지닌 사용자로 실행되고 있는지 확인합니다.

## **4741190 Solaris**의 경우 설치 관리자는 설치 위치에 이전 버전**(Solaris 1.2** 이전**)**이 포함되어 있어도 **JDK\_LOCATION** 값을 받아들입니다**.**

Sun ONE Application Server 7은 Java 2 SDK 버전 1.4.0\_02 이상을 필요로 합니다. 하지만 Solaris의 경우 사용자가 기존 Java 2 SDK(1.2 미만 버전)를 다시 사용하도록 선택해도 설치 관리자가 경고 메시지를 표시 하지 않습니다. 따라서 설치가 성공적으로 완료되더라도 Sun ONE Application Server가 올바로 작동하지 않습니다. 그 이유는 사용 중인 환경에 기존 JAVA\_HOME이 그대로 남아 있기 때문입니다.

#### 해결 방법

설치 프로그램을 시작하기 전에 JAVA\_HOME을 다음과 같이 설정 해제하십시오.

(ksh): unset JAVA\_HOME

(csh): unsetenv JAVA\_HOME

## **4742171** 자동 설치 모드에서 기존 평가판 설치 위에 개발 설치를 수행하는 경우 오류가 보고되지 않습니다**.**

자동 설치 모드에서 실행하는 설치 관리자에 영향을 줍니다. 사용자가 동일한 디렉토리에 Sun ONE Application Server 7의 기존 평가판 설치 위에 다시 설치를 시도하는 경우 자동 설치가 오류를 보고하지 않은 채 설치가 정상적으로 진행됩니다. 기존 평가판 설치 파일은 보존됩니다.

#### 해결 방법

동일한 위치에 새 개발 설치를 설치하기 전에 기존 평가판 설치를 제거합니다.

## **4742552** 동일한 설치 세션 중 **Application Server**와 **Java** 구성 요소용 **Sun ONE Studio 4 Enterprise Edition**을 명령줄과 자동 설치 모드에서 선택하면 정상적으로 작동하지 않습니다**.**

개발 및 운영 설치에 영향을 줍니다. 명령줄이나 자동 설치 모드에서 설치를 실행하는 동안 동일한 설치 세션에서 Application Server와 Java 구성 요소용 Sun ONE Studio 4 Enterprise Edition에 대한 지원을 모두 설치하도록 선택할 수 있습니다(GUI 모드에서는 이 두 구성 요소를 함께 선택할 수 없습니다). 설치 관리자 가 구성 요소 종속성을 올바르게 처리하지 않고 선택된 Sun ONE Application Server 구성 요소 대신 관리 클라이언트 구성 요소를 설치하려고 합니다.

#### 해결 방법

GUI 모드를 시뮬레이트합니다. 먼저 명령줄이나 자동 설치 모드에서 Sun ONE Application Server 구성 요 소를 설치한 다음 다른 설치를 실행하여 Sun ONE Studio 지원을 설치합니다.

#### 해당 사항 없음 **Solaris**의 경우 **Sun ONE Application Server** 설치 관리자가 기존 **Sun ONE Message Queue 3.0**을 **3.0.1**로 업그레이드하는 경우 **Sun ONE Application Server** 제거 과정에서 업그레이드된 버전이 제거됩니다**.**

Solaris 개발 및 운영 설치 관리자에 영향을 줍니다. 시스템에서 Sun ONE Message Queue 3.0 설치가 검색 되면 버전 3.0.1로 설치를 자동 업그레이드하는 옵션이 제공됩니다. 이 옵션을 선택하면 Sun ONE Application Server를 제거하는 동안 Sun ONE Message Queue 3.0.1이 제거됩니다.

#### 해결 방법

Sun ONE Application Server를 제거한 후 Sun ONE Message Queue 설치를 보존하려면 다음을 수행합니다.

- 1. 자동 업그레이드 옵션이 표시되면 설치 관리자를 종료합니다.
- 2. Sun ONE Message Queue 설명서에 따라 Sun ONE Message Queue를 3.0.1로 업그레이드합니다.
- 3. Sun ONE Application Server 설치를 다시 실행합니다.

## **4746410 Solaris**의 경우 기본 위치가 아닌 위치에 **Sun ONE Application Server**를 설치하면 **Solaris**의 패키지 기반 설치 관리자가 올바른 위치에서 디스크 공간을 검사하지 않습니다**.**

Solaris에서 기본 위치가 아닌 위치에 패키지 기반 설치 관리자를 사용하여 Sun ONE Application Server를 설치하려고 하면 설치 프로그램이 지정된 대상 디렉토리에서 디스크 공간을 검사하지 않습니다. 대신 기본 위치(/opt)에서만 디스크 공간을 검사합니다.

#### 해결 방법

설치를 시작하기 전에 /opt가 아닌 위치에 설치할 계획이더라도 /opt의 디스크 공간이 충분한지(85MB) 확인하십시오. 또한 대상 디렉토리의 디스크 공간도 충분한지(85MB) 확인하십시오.

## **4748404 Microsoft Windows XP**에서 샘플 응용 프로그램과 **PointBase 4.2** 구성 요소를 점진적으로 설치할 수 없 습니다**.**

이 문제는 Windows XP 플랫폼에 영향을 줍니다. 샘플 응용 프로그램 및/또는 PointBase 4.2 구성 요소를 설 치된 Sun ONE Application Server 구성 요소에 점진적으로 덮어 설치하려는 경우 설치 관리자가 기존 Sun ONE Application Server 설치를 올바르게 검색하지 않고 Application Server Not Found라고 보 고합니다. 따라서 설치가 진행되지 않습니다.

#### 해결 방법

샘플 응용 프로그램과 PointBase 4.2 구성 요소를 Sun ONE Application Server 구성 요소와 함께 설치하십 시오. Sun ONE Application Server가 시스템에 이미 설치되어 있는 경우 먼저 제거하고 나서 설치를 다시 실행하십시오. 이때 필요한 구성 요소를 모두 선택합니다.

### **4748455** 일반적인 자동 설치 과정에서 디렉토리 오류가 발생합니다**.**

이 문제는 모든 플랫폼에서의 자동 설치에 영향을 줍니다. 설치 관리자가 지정된 설치 디렉토리에서 문제를 발견한 경우 Invalid Installation Directory라는 일반적인 오류 메시지가 표시됩니다. 다음과 같은 상황에서 이러한 오류 메시지가 표시됩니다.

- 선택된 디렉토리에 쓸 수 없습니다.
- 선택된 디렉토리 문자열이 비어 있거나 공백 문자가 들어 있습니다.

#### 해결 방법

지정된 설치 디렉토리에 대해 두 가지 경우를 모두 확인하여 오류의 원인을 판단합니다.

## **4749033 Microsoft Windows XP**에서 제거 관리자를 사용하여 독립 실행형 관리 클라이언트 설치를 제거할 수 없습 니다**.**

이 문제는 Windows XP 플랫폼의 독립 실행형 관리 클라이언트 설치에 영향을 줍니다. 사용자가 지정된 제 거 관리자를 사용해서 독립 실행형 관리 클라이언트를 제거하려는 경우 잘못된 구성 요소 집합만 제거되고 실행이 중단됩니다.

#### 해결 방법

독립 실행형 관리 클라이언트를 수동으로 제거합니다. *install\_dir* 디렉토리에 있는 파일을 제거해야 합니다. 관련 프로그램 그룹 폴더(시작->프로그램->Sun Microsystems->Sun ONE Application Server)도 제거해야 합니다. 독립 실행형 관리 클라이언트 구성 요소에 대한 관련 Microsoft Windows 레지스트리 항목이 없으 므로 이 단계를 수행하면 시스템이 관리 클라이언트를 설치하기 이전의 상태로 완전히 복구됩니다.

## **4749666** 샘플 응용 프로그램 구성 요소를 점진적으로 설치한 경우 샘플 설명서가 초기 서버 인스턴스에 게시되지 않습니다**.**

이 문제는 모든 플랫폼의 개발 및 운영 설치 관리자에 영향을 줍니다. 별도의 설치 세션에서 기존 Sun ONE Application Server 설치 위에 샘플 응용 프로그램을 덮어 설치한 경우 샘플 설명서가 초기 서버 인스턴스에 게시되지 않으며 http://*hostname*:*port*/samples URL을 통해 액세스할 수 없습니다. 하지만 설명서는 파일 시스템에 설치되어 있으며 file:///*install\_root*/samples/index.html 위치에서 로컬로 액세스 할 수 있습니다.

#### 해결 방법

샘플 설명서를 로컬로 액세스합니다.

## **4754256 Solaris**의 경우 설치 관리자가 **Sun ONE Message Queue**를 업그레이드하면 **Sun ONE Message Queue**  구성 파일이 보존되지 않습니다**.**

시스템에 기존 Sun ONE Message Queue 3.0 패키지가 설치되어 있는 것이 검색되면 설치 관리자가 Sun ONE Application Server에서 사용할 수 있는 3.0.1 버전으로 설치를 업그레이드하라고 제안합니다. 이 업그 레이드 작업을 하는 동안 기존 3.0 Solaris 패키지가 제거되고 다음 구성 파일도 제거됩니다.

/etc/imq/passwd

/etc/imq/accesscontrol.properties

이 파일을 수정한 경우 수정 사항이 손실되고 Sun ONE Message Queue 3.0.1 설치는 기본 구성 값만 포함 하게 됩니다.

#### 해결 방법

사용자가 수정한 파일의 백업 복사본을 만든 다음 업그레이드를 완료한 후 파일의 백업 복사본을 복원합니 다. 자세한 내용은 *Sun ONE Message Queue 3.0* 설치 설명서를 참조하십시오.

## **4754824 Solaris**의 경우 **CD**에서 설치를 실행하는 동안 설치 관리자 오류 메시지가 발생합니다**.**

CD-ROM 드라이브에 볼륨이 삽입된 경우 Solaris 볼륨 관리에서 해당 볼륨에 다음 심볼릭 이름을 할당합니 다. 예를 들어 두 개의 CD-ROM이 기본 정규 표현식과 일치하는 경우 cdrom0과 cdrom으로 이름이 지정 됩니다. 추가된 정규 표현식과 일치하는 그 밖의 CD-ROM은 cdrom2부터 시작하여 순서대로 이름이 지정 됩니다. 이에 대한 내용은 vold.conf 설명서 페이지에 설명되어 있습니다. CD에서 Sun ONE Application Server를 설치할 때마다 CD-ROM 마운트 지점이 레이블 이름 뒤에 숫자를 추가합니다. CD를 처음 마운트할 때는 모든 과정이 순조롭게 진행됩니다. 이후 마운트 과정에서부터 설치 관리자가 시작되면 다음 오류 메시지가 발생합니다.

IOException:java.io.FileNotFoundException: /cdrom/appserver7 No such file or directory) while loading default flavormap.properties file URL:file:/cdrom/appserver7#4/AppServer7/pkg/jre/lib/flavormap.properties

#### 해결 방법

설치 관리자 기능은 아무 영향도 받지 않습니다. 그러나 다음과 같은 해결 방법을 사용할 수 있습니다.

- 1. 명령 프롬프트에서 su 명령과 루트 암호를 입력하여 수퍼유저가 되거나 루트로 로그인하십시오. 명령 프롬프트가 파운드 기호(#)로 변경됩니다.
- 2. /cdrom 디렉토리가 기존에 없는 경우 다음 명령을 입력하여 디렉토리를 만드십시오.

# mkdir /cdrom

3. CD-ROM 드라이브를 마운트합니다.

vold 프로세스가 CD-ROM 장치를 관리하고 마운트 작업을 수행합니다. CD-ROM이 /cdrom/cdrom0 디렉토리에 자동으로 마운트될 수 있습니다.

파일 관리자를 실행하는 경우 개별 파일 관리자 창이 CD-ROM 내용을 표시합니다.

4. CD-ROM이 마운트되지 않아서 /cdrom/cdrom0 디렉토리가 비어 있거나 파일 관리자가 CD-ROM의 내용을 표시하는 창을 열지 못한 경우 다음을 입력하여 vold 데몬이 실행 중인지 확인하십시오.

# ps -e | grep vold | grep -v grep

5. vold가 실행 중인 경우 시스템이 vold의 프로세스 식별 번호를 표시합니다. 아무런 메시지도 표시되 지 않으면 다음을 입력하여 데몬을 중지합니다.

# ps -ef | grep vold | grep -v grep

- 6. 다음을 입력하여 vold 프로세스를 중지합니다.
	- # kill -15 process\_ID\_number
- 7. CD-ROM을 수동으로 마운트합니다.
	- # mount -F hsfs -r ro /dev/dsk/cxtyd0sz /cdrom/cdrom0

여기서 x는 CD-ROM 드라이브의 컨트롤러 이름이고 y는 CD-ROM 드라이브의 SCSI 아이디 번호이며 z는 CD-ROM이 위치해 있는 분할 영역입니다.

이제 CD-ROM 드라이브가 마운트되었습니다. 설치 절차에 대해서는 Installing and Setting Up CD One on Solaris를 참조하십시오.

## **4755165 Microsoft Windows**에서 설치 관리자 기능은 **setup.exe**를 실행할 경우에 한해 관리자 사용자 자격 증명이 제공되는 경우에 영향을 받습니다**.**

이 문제는 모든 Microsoft Windows 플랫폼의 설치에 영향을 줍니다. 사용자가 관리자 권한 없이 로그인하는 경우 setup.exe를 실행하려고 하면 관리자 사용자 자격 증명을 입력하라는 메시지가 나타납니다. 올바른 자격 증명을 입력한 경우 설치 관리자는 사용자 권한이 충분한지 검사한 다음 설치를 진행합니다. 하지만 일부 설치 관리자 기능이 영향을 받습니다.

- 설치 디렉토리 선택 화면에서 찾아보기 버튼을 누르면 설치 관리자가 중단됩니다.
- Sun ONE Application Server 항목에 대한 프로그램 그룹 항목을 만들 수 없습니다.

#### 해결 방법

설치를 수행할 때 관리자 권한이 있는 사용자로 로그인합니다.

## **4757687 Solaris**에서 기존에 관리 클라이언트 구성 요소가 설치되어 있는 시스템에 **Sun ONE Application Server**  구성 요소를 점진적으로 설치하는 경우 설치가 불안정해집니다**.**

이 문제는 Solaris 플랫폼의 Solaris 패키지 기반 설치에 영향을 줍니다. 기존에 독립 실행형 관리 클라이언트 구성 요소가 설치되어 있는 시스템에 Sun ONE Application Server 구성 요소를 설치하는 경우 원래 관리 클라이언트 설치에 사용한 것과 다른 설치 디렉토리를 선택하면 설치가 성공적으로 완료된 것으로 보고되 지만 새로 설치한 Sun ONE Application Server를 사용할 수 없습니다. 그 이유는 관리 클라이언트 Solaris 패키지가 시스템에 이미 설치된 것으로 검색되어 해당 요소가 Sun ONE Application Server 설치의 일부로 설치되지 않기 때문입니다. 결과적으로 제품 기능에 중요한 파일이 설치 과정에서 누락됩니다.

#### 해결 방법

동일한 Solaris 시스템에 Sun ONE Application Server를 설치하기 전에 독립 실행형 관리 클라이언트를 제거합니다.

다른 방법으로 점진적 설치를 시도할 수 있지만 이때 기존 관리 클라이언트 설치에 사용했던 같은 설치 디렉 토리를 Sun ONE Application Server 설치에 계속해서 사용해야 합니다.

## **4762118 Solaris**에서 선택된 사용자 정의 구성 디렉토리가 선택된 설치 디렉토리의 하위 디렉토리이고 이름이 **'etc'** 인 경우 설치가 실패합니다**.**

이 문제는 Solaris 플랫폼의 Solaris 패키지 기반 설치에 영향을 줍니다. 다음과 같은 사용자 정의 디렉토리 위치를 선택한 경우 동일한 디렉토리에 대해 그룹 소유권 정보가 일관되지 않기 때문에 설치가 실패합니다.

- 설치 디렉토리: *install\_dir*
- 구성 디렉토리: *install\_dir*/etc

/var/sadm/install/logs 디렉토리의 pkgadd 로그 파일에 다음 오류 메시지가 포함됩니다.

pkgadd: ERROR: duplicate pathname /*install\_dir*/etc pkgadd: ERROR: unable to process pkgmap

#### 해결 방법

*install\_dir*/etc가 아닌 다른 사용자 정의 구성 디렉토리를 선택하십시오.

## **4724612 Solaris SPARC** 및 **Linux**에서 설치를 실행한 사용자가 아닌 다른 사용자가 **PointBase** 쉘 스크립트를 실행 하는 경우 오류가 발생합니다**.**

이 문제는 평가판을 설치한 경우에만 영향을 줍니다. 모든 PointBase 쉘 스크립트는 설치 사용자만 실행할 수 있는 권한이 설정됩니다.

#### 해결 방법

제품을 설치한 사용자가 아닌 사용자가 이 스크립트를 실행해야 하는 경우 권한을 0755로 변경합니다.

## **4762694 Solaris**에서 **Messsage Queue** 업그레이드 프로세스 중 **Sun ONE Message Queue** 패키지 **SUNWiqsup** 가 제거되지 않습니다**.**

이것은 Solaris에만 해당되는 문제입니다. Sun ONE Application Server 7 설치 프로세스 중에 Sun ONE Message Queue 버전 3.0.1이 설치됩니다. Solaris에서 Sun ONE Message Queue 3.0 버전이 검색되면 사용자에게 확인 메시지를 표시한 후 해당 버전을 제거하고 나서 3.0.1 버전을 설치합니다.

Solaris 설치 관리자가 업그레이드 프로세스의 일환으로 Sun ONE Message Queue 3.0의 Solaris 패키지 중 한 개(SUNWiqsup)를 제거하지 않으면 사소한 정리 문제가 생깁니다. 이 패키지는 있어도 아무 지장이 없고 Sun ONE Message Queue 또는 Sun ONE Application Server 7에 영향을 주지 않습니다.

## 해결 방법

루트 사용자로 다음 명령을 사용해서 SUNWiqsup 패키지를 수동으로 제거합니다.

# pkgrm SUNWiqsup

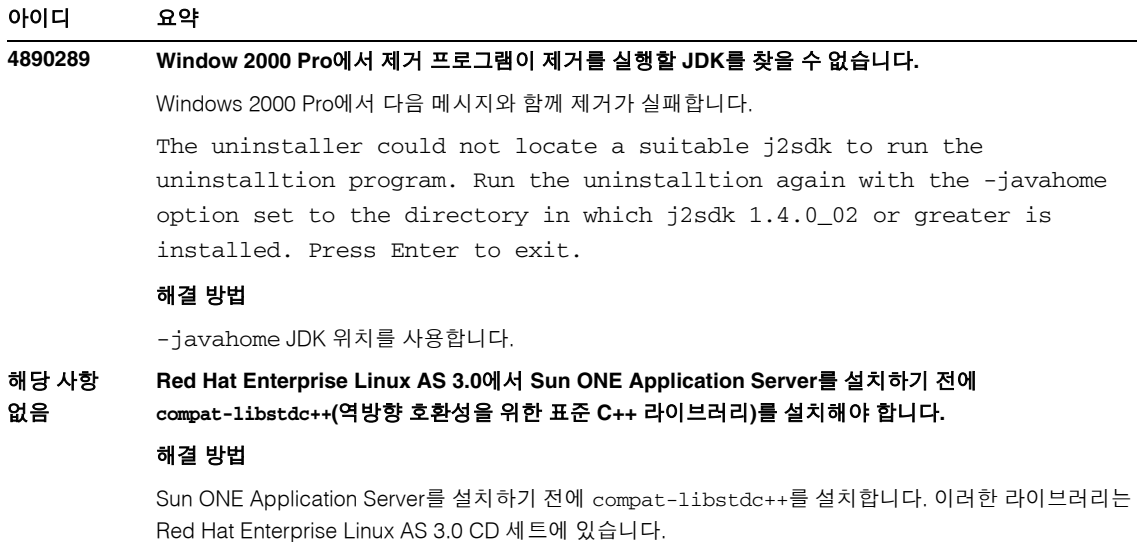

## <span id="page-20-0"></span>서버 시작 및 종료

이 절에서는 알려진 시작 및 종료 문제점과 그에 대한 해결 방법을 설명합니다.

## 로그 서비스 create-console 속성 동작

Microsoft Windows에서 server.xml의 log-service 요소의 create-console 속성이 true로 설정되어 있는 경우(기본 설정), 서버 이벤트 로그 내용을 표시하는 창이 데스크탑에 표시됩니다. 이 창을 닫아도 응용 프로그램 서버 인스턴스 프로세스가 영구적으로 종료되지 않습니다. 콘솔 창을 닫으면 appservd.exe 프로세스는 종료되지만 감시 프로세스(appservd-wdog.exe)가 서버 인스턴스 프로세스를 즉시 다시 시작 합니다.

개발자는 인스턴스의 이벤트 로그 창을 닫는 방법으로 응용 프로그램 서버 인스턴스를 빠르게 다시 시작할 수 있습니다.

하지만 응용 프로그램 서버 인스턴스를 해당 감시 프로세스와 함께 완전히 중지하려면 다음 방법 중 하나 를 사용할 수 있습니다.

- 관리 인터페이스—시작->프로그램->Sun ONE Application Server 7->응용 프로그램 서버 중지
- 명령줄 인터페이스—asadmin stop-instance --local=true *instance name*

이것은 stop-instance 명령의 로컬 형식입니다. 원격 형식도 사용할 수 있습니다. 자세한 내용은 asadmin stop-instance 도움말을 참조하십시오.

• 관리 콘솔—서버 인스턴스를 선택하고 중지를 누릅니다.

관리 콘솔을 사용하여 응용 프로그램 서버 인스턴스의 로깅 탭에 있는 콘솔 만들기 설정을 수정하여 콘솔 이벤트 로그 창을 활성화하거나 비활성화할 수 있습니다.

#### 아이디 요약

## **4725893 Solaris**에서 사용권 만료 정보가 표시되지 않습니다**.**

Solaris SPARC 평가판 사용권에 영향을 줍니다. 사용권이 곧 만료될 것임을 알려주는 경고 메시지(14일 이 내에 만료됨)가 명령줄 인터페이스나 브라우즈 기반 인터페이스를 통해 보고되지 않습니다. 이 경고 메시지 는 서버 로그 파일에 표시됩니다.

#### 해결 방법

서버 로그 파일을 확인하십시오.

## **4738648 JMS service/Sun ONE Application Server**를 시작할 수 없습니다**.**

JMS 공급자(Sun ONE Message Queue 브로커)가 전송하지 못한 영구 메시지가 많은 경우 다음과 같은 문제로 인해 Sun ONE Application Server 초기화가 실패할 수 있습니다.

1. 대기 중인 메시지를 모두 로드하려고 시도하므로 MQ 브로커의 메모리가 부족해져서 실행이 중단될 수 있습니다.

#### 해결 방법

MQ 브로커 프로세스에 더 많은 Java 힙 공간을 사용합니다. 이렇게 하려면 JMS 서비스의 Start Arguments 속성을 -vmargs -Xmx256m으로 설정합니다.

이 속성을 설정하는 절차는 *Sun ONE Application Server* 관리자 설명서의 "JMS 서비스 사용" 장에 설명되 어 있습니다.

2. MQ 브로커가 일정 기간 내에 초기화 시퀀스를 완료하지 못한 경우 Sun ONE Application Server 시간 이 초과되어 실행이 중단됩니다.

#### 해결 방법

JMS 서비스 시작 시간 초과 속성 값을 높게 설정합니다. 이 속성을 설정하는 절차는 *Sun ONE Application Server* 관리자 설명서의 "JMS 서비스 사용" 장에 설명되어 있습니다.

## **4762420** 방화벽 규칙 때문에 **Sun ONE Application Server** 시작이 실패할 수 있습니다**.**

개인 방화벽을 설치한 경우에 이러한 문제가 발생할 수 있습니다. Sun ONE Application Server를 설치한 동 일한 시스템에 엄격한 방화벽 규칙이 존재하는 경우 관리 서버와 응용 프로그램 서버 인스턴스를 시작하지 못할 수 있습니다. 특히 관리 서버와 응용 프로그램 서버 인스턴스에서 Sun ONE Application Server 환경 내에 로컬 연결을 설정하려는 경우 이러한 문제가 발생합니다. 이 연결에서는 로컬 호스트 대신 시스템 호 스트 이름을 사용해서 포트에 액세스하려고 시도하기 때문에 로컬 방화벽 규칙이 그러한 시도를 차단할 수 있습니다.

또한 로컬 방화벽에서 "Portal of Doom Trojan" 공격(예: 포트 3700에서 TCP 연결 시도)이나 이와 유사한 공 격이 발생했다는 경고 메시지를 잘못 발생시킬 수 있습니다. 사실상 이러한 액세스는 Sun ONE Application Server에서 시도한 것이며 시스템에 아무런 보안 위협이 없음에도 불구하고 이러한 경고가 부적절하게 발 생될 수 있습니다. 어떤 경우는 Sun ONE Application Server가 여러 로컬 통신에 사용하는 포트 번호가 알 려진 흔한 공격에 사용되는 포트 번호와 일치할 수 있습니다. 이 문제와 관련된 증상은 다음과 같습니다.

• Microsoft Windows 프로그램 그룹 항목인 "응용 프로그램 서버 시작"을 사용하여 Sun ONE Application Server를 시작하려고 하면 다음 메시지와 함께 실행이 실패합니다.

Could not start the instance: domain1:admin-server server failed to start: abnormal subprocess termination ...

• 관리 및 서버 인스턴스 로그 파일에 연결 예외가 포함되며 그 뒤에 다음 메시지가 표시됩니다. CORE3186: Failed to set configuration

#### 해결 방법

방화벽 정책을 수정하여 Sun ONE Application Server가 로컬 시스템 포트에 연결을 시도할 수 있도록 합 니다.

공격 가능성에 대한 부정확한 경고를 방지하려면 관련 규칙을 수정하거나 Sun ONE Application Server에 서 사용하는 충돌을 일으키는 포트 번호를 변경합니다.

관리 서버와 응용 프로그램 서버 인스턴스가 사용하는 포트 번호를 확인하려면 다음 Sun ONE Application Server 설치 위치에 있는 server.xml 파일을 확인하십시오.

*domain\_config\_dir*/domain1/admin-server/config/server.xml *domain\_config\_dir*/domain1/server1/config/server.xml

여기서 *domain\_config\_dir*는 초기 서버 구성 위치입니다. 예를 들면 다음과 같습니다.

Microsoft Windows: *install\_dir*/domains/...

Solaris 9 이상 통합 설치: /var/appserver/domains/...

Solaris 8, 9 이상 개별 설치: /var/opt/SUNWappserver7/domains/...

<iiop-listener>와 <jms-service> 요소의 포트 설정을 확인합니다. 이 포트 번호를 사용하지 않은 다른 포트 번호로 바꾸거나 방화벽 정책을 변경하여 로컬 시스템 클라이언트에서 같은 시스템의 포트 번호에 연결을 시도할 수 있도록 허용합니다.

## **4780076 Solaris**에서 **Sun ONE Application Server**는 모든 인스턴스를 루트로 시작하여 루트가 아닌 사용자가 루트 액세스 권한을 갖도록 허용합니다**.**

Sun ONE Application Server를 Solaris 설치의 일환으로 설치하는 경우(통합) 응용 프로그램 서버 시작과 관련한 몇 가지 문제가 있습니다.

- 모든 응용 프로그램 서버와 관리 서버 인스턴스가 Solaris 시스템 시작 시 자동으로 시작됩니다. 여러 환경에서 Solaris 시스템 시작 시 모든 인스턴스를 자동으로 시작할 수는 없습니다. 정의된 모든 인스턴 스를 시작하면 시스템의 사용 가능한 메모리에 악영향을 줄 수 있습니다.
- 응용 프로그램 서버 인스턴스와 관리 서버 인스턴스가 자동으로 시작되면 각 인스턴스의 시작 스크립 트가 루트로 실행됩니다. 루트가 아닌 사용자가 소유하는 인스턴스 시작 스크립트를 실행하면 인스턴 스 수준 시작 스크립트 수정을 통해서 루트가 아닌 사용자가 루트 사용자에 액세스할 수 있습니다.

#### 백그라운드

Solaris 설치 일환으로 Sun ONE Application Server를 설치하는 중 /etc/init.d/appserv 스크립트와 S84appserv 및 K05appserv 스크립트에 대한 심볼릭 링크가 /etc/rc\*.d/ 디렉토리에 설치됩니다. 이 스크립트를 통해 응용 프로그램 서버 설치 일환으로 정의된 모든 응용 프로그램 서버와 관리 서버 인스 턴스가 Solaris 시스템 시작 및 종료 시 자동으로 시작 및 중지됩니다.

/etc/init.d/appserv 스크립트에는 다음 코드 섹션이 들어 있습니다.

```
...
case "$1" in
'start')
    /usr/sbin/asadmin start-appserv
    ;;
'stop')
    /usr/sbin/asadmin stop-appserv
    ;;
```
...

asadmin start-appserv 명령을 실행하면 모든 관리 도메인에 정의된 관리 서버 인스턴스와 모든 응 용 프로그램 인스턴스가 Solaris 시스템 시작에 따라 자동으로 시작됩니다. 시스템 시작과 종료 스크립트가 루트로 실행되기 때문에 각 응용 프로그램과 관리 서버 인스턴스의 시작 스크립트 역시 루트로 실행됩니다. 인스턴스 수준 시작 스크립트는 startserv라고 하고 *instance-dir*/bin/startserv에 있습니다. 인스 턴스는 루트가 아닌 사용자가 소유할 수 있기 때문에 루트가 아닌 사용자가 startserv 스크립트를 수정 하여 루트 사용자로 명령을 실행할 수 있습니다.

인스턴스에서 권한이 지정된 네트워크 포트를 사용하는 경우 인스턴스의 startserv 스크립트를 루트로 실행해야 합니다. 하지만 이 경우 일반적으로 인스턴스의 구성에 "사용자로 실행"이 설정되어 있어 루트 사 용자가 처음 인스턴스를 시작한 후 해당 인스턴스를 지정된 사용자로 실행하도록 합니다.

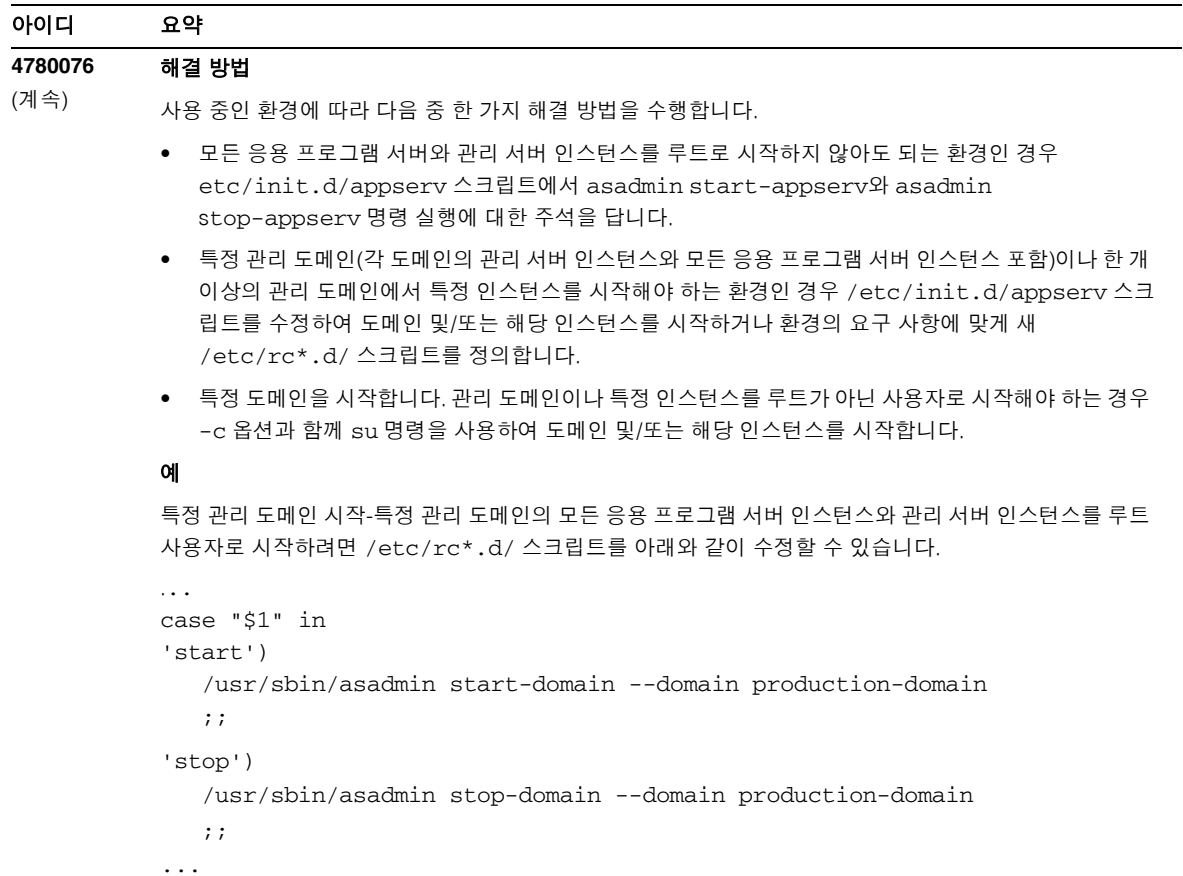

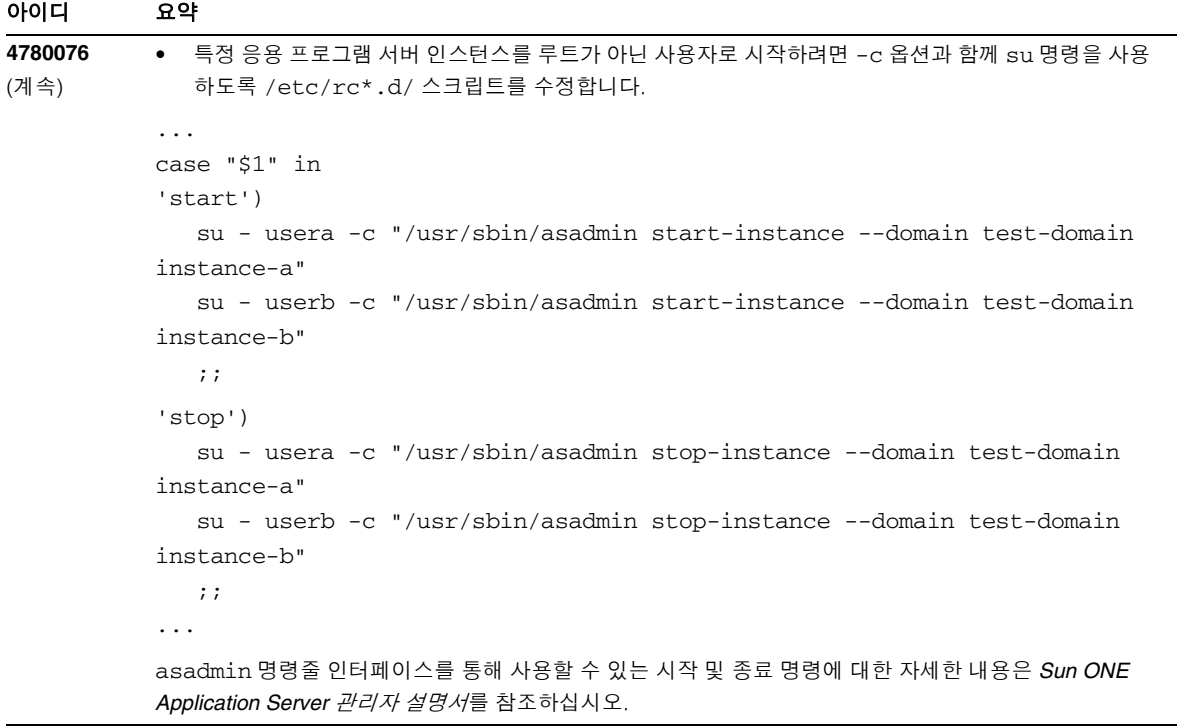

## <span id="page-26-0"></span>데이터베이스 드라이버

이 절에서는 데이터베이스 드라이버의 알려진 문제점과 그에 대한 해결 방법을 설명합니다.

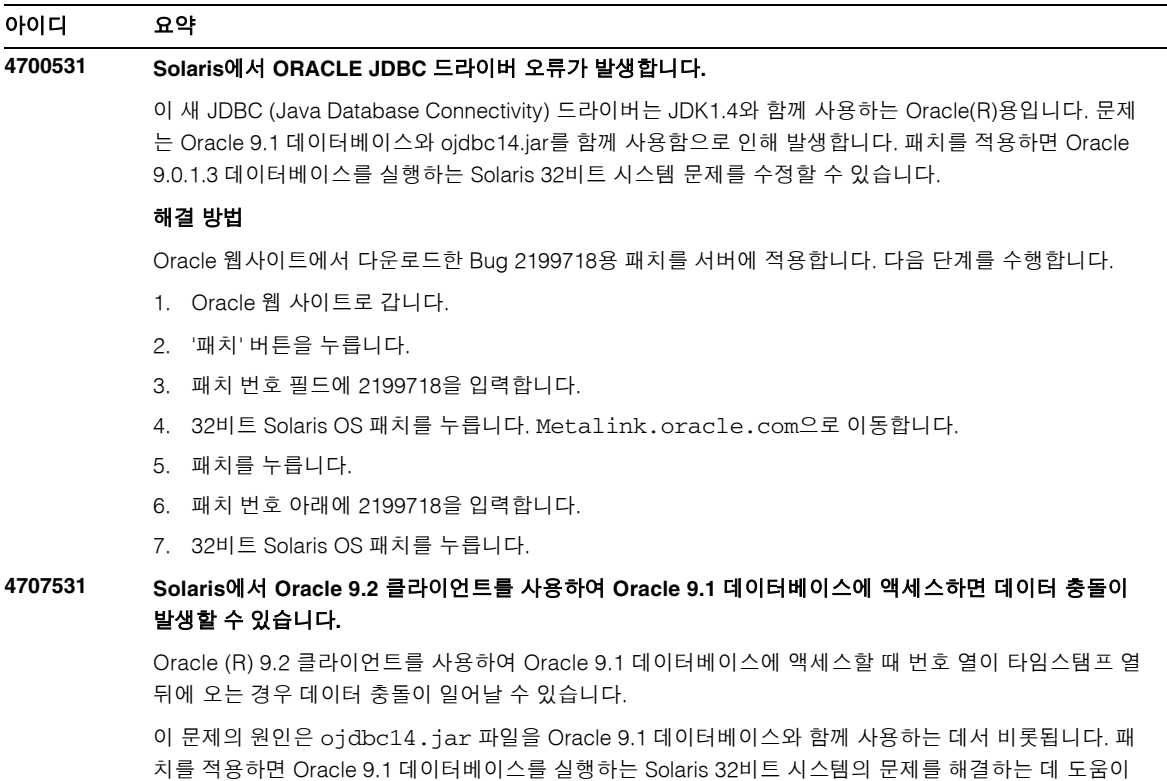

#### 해결 방법

Oracle사에서 Oracle 웹 사이트에 게시한 Bug 2199718용 패치를 다운로드하여 서버에 적용하십시오.

됩니다. 이 JDBC 드라이버는 JDK1.4와 함께 사용하는 Oracle용입니다.

## <span id="page-27-0"></span>웹 컨테이너

이 절에서는 웹 컨테이너와 관련하여 알려진 문제점과 그에 대한 해결 방법을 설명합니다.

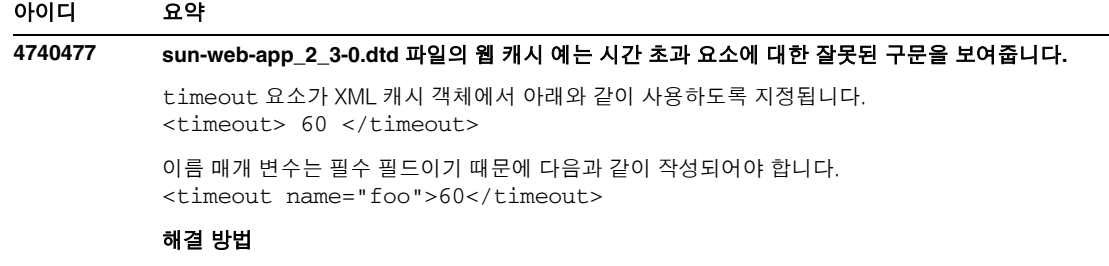

검증자와 함께 사용하지 않습니다.

## **4817642** 별개의 웹 응용 프로그램이 같은 세션 아이디를 공유하게 하면 보안 약점이 발생합니다**.**

#### 해결 방법

배포된 각 웹 응용 프로그램은 J2EE 사양에 따라 별도의 고유한 세션 객체(세션 아이디)를 유지 관리합니다. 이것은 Sun ONE Application Server의 기본 동작입니다. 하지만 별개의 웹 응용 프로그램이 동일한 세션 아 이디를 공유하게 하는 것이 바람직한 경우도 있습니다. 이 경우 Sun One Application Server를 사용하면 이 특정 응용 프로그램이 웹 응용 프로그램 모듈을 지나갈 때 세션 아이디를 재사용할 수 있음을 응용 프로그램 서버에 알려주는 sun-web.xml 배포 설명자의 특수 배포 등록 정보를 지정할 수 있습니다. 웹 응용 프로 그램에 처음으로 액세스하면 고유한 새 세션 아이디가 생성됩니다. 나중에 이 등록 정보 집합을 갖는 다른 웹 응용 프로그램에 요청하면 이 클라이언트와 웹 응용 프로그램에 대해 새 아이디를 생성하지 않고 동일한 세션 아이디를 사용합니다.

이렇게 하려면 동일한 세션 객체를 공유하려는 각 배포된 웹 응용 프로그램에 대해 reuseSessionId 등록 정보가 true로 설정되어야 합니다. 예를 들면 다음과 같습니다.

```
<?xml version="1.0" encoding="UTF-8"?>
<sun-web-app>
   <session-config>
     <cookie-properties>
       <property name="cookiePath" value = "/" />
       <property name="cookieDomain" value = ".sun.com" />
    </cookie-properties>
   </session-config>
   <property name="reuseSessionID" value="true"/>
</sun-web-app>
```
reuseSessionID 등록 정보는 마지막 행 다음에서 true로 설정됩니다.

주의: reuseSessionId를 설정하면 자체적인 약점은 아니더라도 잠재적인 보안 약점이 발생할 수 있습 니다. 여러 고객이 동일한 Sun One Application Server 인스턴스에서 자신들의 응용 프로그램을 실행할 수 있는 공유 환경(예: ISV)에서는 이 등록 정보를 사용하면 안 됩니다. 이러한 설정에서는 다양한 세션 객체를 사용하기 위해 동일한 서버 인스턴스에 배포된 여러 웹 응용 프로그램을 강제 실행하는 기본 J2EE 동작을 사용하는 것이 훨씬 안전합니다.

# <span id="page-28-0"></span>EJB 컨테이너

이 절에서는 EJB™ (Enterprise JavaBeans™) 컨테이너의 알려진 문제점과 그에 대한 해결 방법을 설명합 니다.

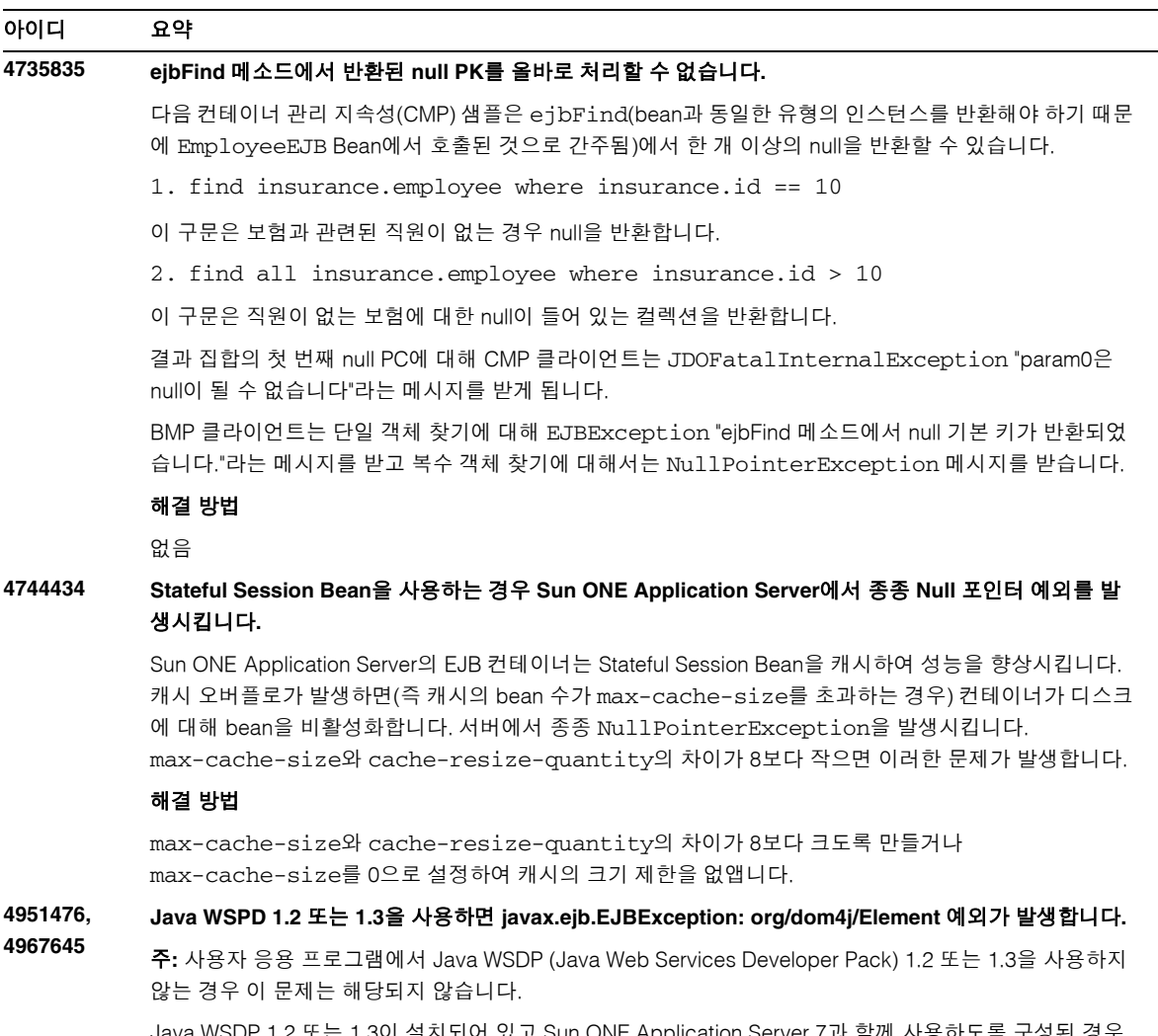

Java WSDP 1.2 또는 1.3이 설치되어 있고 Sun ONE Application Server 7과 함께 사용하도록 구성된 경우 EJB 컨테이너에 의해 javax.ejb.EJBException: org/dom4j/Element가 발생할 수 있습니다.

## 해결 방법

최신 dom4j-full.jar를 server.xml 파일의 server-classpath에 추가합니다. http://dom4j.org에서 다운로드할 수 있으며 server-classpath의 appserv-jstl.jar 항목 앞에 와야 합니다.

## <span id="page-29-0"></span>컨테이너 관리 지속성

이 절에서는 컨테이너 관리 지속성(CMP)의 알려진 문제점과 그에 대한 해결 방법을 설명합니다.

#### 아이디 요약

## **4732684 Oracle JDBC** 드라이버 최적화를 시작할 수 없습니다**.**

컨테이너 관리 지속성(CMP) bean을 사용하여 Oracle (R) 데이터베이스 최적화를 활용하려면 타사 라이브 러리의 기본값인 인스턴스의 /lib 디렉토리가 아닌 server.xml 파일의 classpath-suffix 속성에 classes12.zip 파일을 지정해야 합니다.

#### 해결 방법

classes12.zip 파일을 server.xml 파일의 classpath-suffix 속성에 추가합니다.

#### **4734963 CMR**을 자체 참조하면 배포 중 문제가 발생합니다**.**

EJB 배포 설명자의 구문 분석기, ejb-jar.xml이 컨테이너 관리 관계(CMR), 즉 ejb-relationship-role을 올바르게 처리하지 않습니다. 한쪽 필드가 생략됩니다.

#### 해결 방법

ejb-relationship-role 섹션을 변경하여 한쪽 필드(<multiplicity> Many 포함)가 ejb-relation의 첫 번째 항목이 되도록 합니다.

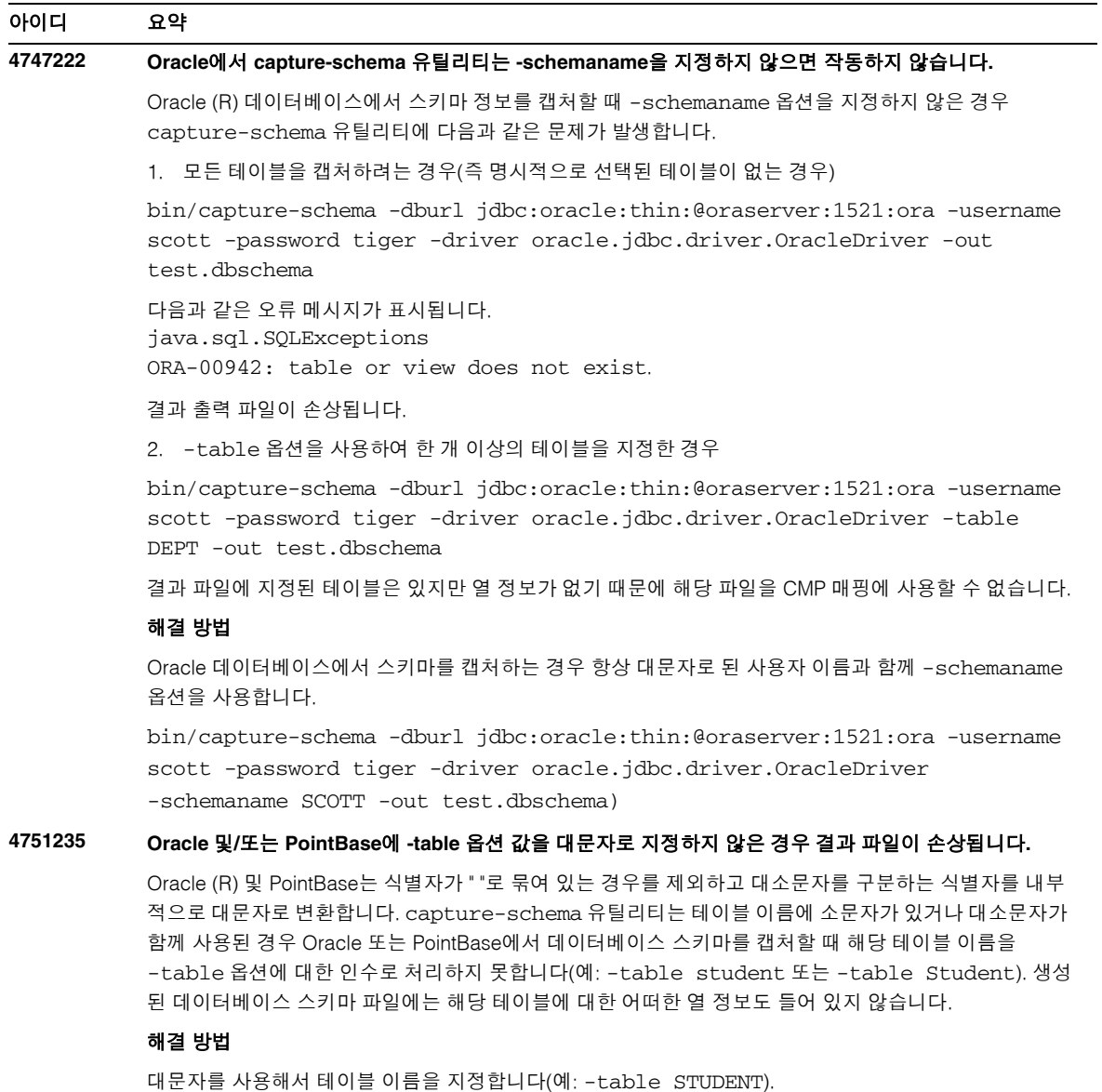

# <span id="page-30-0"></span>메시지 서비스 및 Message-Driven Bean

이 절에서는 JMS (Java Message Service), Sun ONE Message Queue 및 Message-Driven Bean의 알려진 문제점과 그에 대한 해결 방법을 설명합니다.

## **4683029** 값에 공백이 있는 경우 모든 **MQ Solaris/Microsoft Windows** 스크립트에 포함된 **-javahome** 플래그가 작동하지 않습니다**.**

Sun ONE Message Queue의 명령줄 유틸리티에는 대체 Java 런타임을 지정할 수 있는 -javahome 옵션 이 있습니다. 이 옵션을 사용하면 지정된 대체 Java 런타임 경로에 공백을 포함할 수 없도록 하는 제한 사항 이 적용됩니다. 공백이 있는 경로의 예를 들면 다음과 같습니다.

- Microsoft Windows:  $C: \tilde{d}k 1.4$
- Solaris: /work/java 1.4

이 문제는 Sun ONE Application Server 인스턴스 시작 시 발생합니다. Sun ONE Application Server 인스턴 스가 시작되면 기본적으로 해당 Sun ONE Message Queue 브로커 인스턴스도 시작됩니다. 브로커를 시작 할 때는 항상 -javahome 명령줄 옵션을 사용하여 Sun ONE Application Server가 사용했던 것과 동일한 Java 런타임을 사용하도록 합니다. Sun ONE Application Server에서 사용할 목적으로 구성된(따라서 브로 커가 사용할 목적으로 전달된) Java 런타임이 공백이 포함된 경로에 위치한 경우 브로커가 시작하지 못하 고 Sun ONE Application Server 인스턴스 시작도 실패하게 됩니다.

#### 해결 방법

Sun ONE Application Server가 사용하는 Java 런타임이 공백이 없는 경로에 위치하는지 확인합니다.

## <span id="page-31-0"></span>JTS (Java Transaction Service)

이 절에서는 JTS(Java Transaction Service)의 알려진 문제점과 그에 대한 해결 방법을 설명합니다.

## 복구

일부 JDBC 드라이버 복구 구현과 관련해서 알려진 문제점이 몇 가지 있습니다. 이 알려진 문제점에 대해서 Sun One Application Server가 몇 가지 해결 방법을 제공합니다. 기본적으로 이 해결 방법은 명시적으로 사용할 것임을 지정한 경우에만 사용할 수 있습니다.

• Oracle (R) JDBC 드라이버의 문제점—Oracle XA 자원 구현의 복구 방법은 입력 플래그와 상관없 이 의심스러운 동일한 Xids 집합을 반복적으로 반환합니다. XA 사양에 따르면 트랜잭션 관리자는 Xid가 더 이상 반환되지 않을 때까지 먼저 TMSTARTSCAN을 사용하여 XAResource.recover를 호출한 다음 TMNOFLAGS를 사용하여 XAResource.recover를 반복해서 호출합니다.

Oracle XA 자원의 완결 방법에도 몇 가지 문제가 있는데 이것은 Sun ONE Application Server가 제공한 해결 방법을 통해 해결할 수 있습니다. 이 해결 방법을 사용하려면 다음 속성을 server.xml 파일의 transaction-service 하위 요소에 추가해야 합니다: oracle-xa-recovery-workaround

이 속성 값은 true로 설정해야 합니다.

• Sybase JConnect 5.2의 문제점—Jconnect 5.2 드라이버의 알려진 몇 가지 문제점은 JConnect 5.5를 사용하여 해결할 수 있습니다. JConnect 5.2 드라이버를 사용하는 경우 복구 작업을 하려면 다음 속성을 server.xml 파일의 transaction-service 하위 요소에 추가해야 합니다.

sybase-xa-recovery-workaround

이 속성 값은 true로 설정해야 합니다.

## 트랜잭션

server.xml 파일에서 res-type을 사용해서 연결이 비 XA인지 XA인지 여부를 지정합니다. 이는 드라 이브 데이터에 대한 데이터 소스 구성을 식별하는 데 사용됩니다. 예를 들어 Datadirect 드라이버에 동일한 데이터 소스를 XA 또는 비 XA로 사용할 수 있습니다.

데이터 소스의 기본 동작은 비 XA입니다. 데이터 소스가 트랜잭션을 위한 connpool 요소를 가진 XA로 동작하게 만들려면 res-type이 필요합니다. connpool 요소를 트랜잭션에 사용하려면 server.xml 파일 의 res-type 속성에 다음 행을 추가합니다.

res-type="javax.sql.XADataSource"

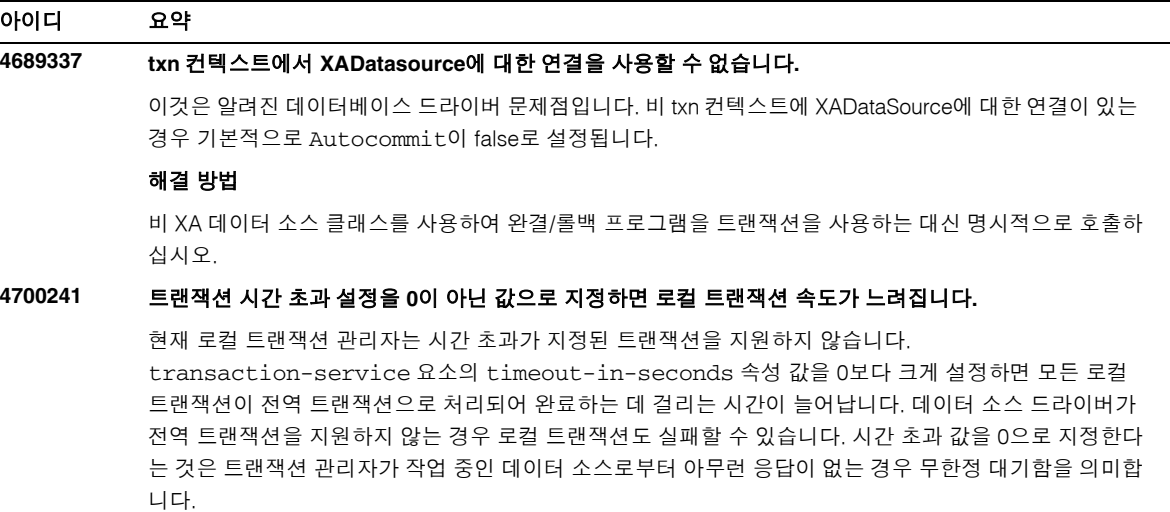

#### 해결 방법

timeout-in-seconds 값을 기본값 0으로 재설정합니다.

## <span id="page-33-0"></span>JSP 컴파일러

이 절에서는 알려진 JSP 컴파일러 문제와 그에 대한 해결 방법을 설명합니다.

#### 아이디 요약

## **4930027** 이 **JSP** 성능 문제에 대한 수정으로 인해 이전 **Sun ONE Application Server** 릴리스보다 **JSP** 사양에 대한 해석이 좀 더 엄격해졌습니다**.**

JSP 페이지 내에서 jsp:useBean 태그를 사용하면 지정한 아이디에 해당하는 객체를 지정한 범위 내에서 찾을 수 없는 경우 지정한 속성에 상관없이 Beans.instantiate()를 사용하여 객체가 만들어집니다.

#### 해결 방법

Sun ONE Application Server 7.0 Update 3은 useBean 태그의 동작을 최적화하고 JSP 사양에 대한 보다 엄격한 해석을 구현하는 jasper.compiler.optimized라는 새 JVM 옵션을 소개합니다. jasper.compiler.optimized 플래그의 값을 true로 설정하면 useBean 클래스 속성을 통해 지정된 Bean이 새 항목에 대한 호출을 통해 인스턴스화됩니다. beanName 속성을 통해 지정된 Bean은 Bean.instantiate()에 대한 호출을 통해 인스턴스화됩니다.

jasper.compiler.optimized 플래그의 기본값이 false인 경우 클래스나 beanName 속성이 useBean 태그 내에 지정되어 있는지에 상관없이 Beans.instantiate()가 호출됩니다.

자세한 내용은 JSP 1.2 사양의 4.1 절을 참조하십시오.

## <span id="page-33-1"></span>응용 프로그램 배포

이 절에서는 알려진 배포 문제점과 그에 대한 해결 방법을 설명합니다.

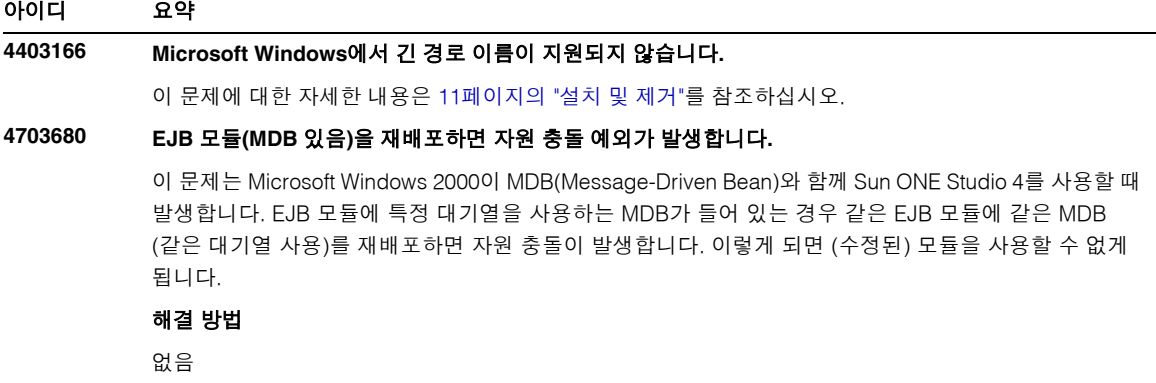

#### **4725147** 배포할 특정 가상 서버를 선택할 수 없습니다**.**

이 경우 두 개의 가상 서버가 정확히 동일한 호스트와 수신기로 구성됩니다. 두 번째 가상 서버에 대해서만 응용 프로그램을 배포한 경우 호스트 포트 조합이 첫 번째 가상 서버에 적용되기 때문에 해당 응용 프로그 램에 연결할 수 없습니다.

#### 해결 방법

가상 서버 호스트 이름은 특히 HTTP Listener를 사용할 경우 원래 호스트 이름과 달라야 합니다.

#### **4734969 bean** 패키지의 사용자 쿼리 클래스를 사용하여 응용 프로그램을 배포할 수 없습니다**.**

컨테이너 관리 지속성(CMP) code-gen은 concreteImpl의 JDO 쿼리 변수에 대해 정규화된 이름을 사 용하지 않습니다. Abstract Bean과 동일한 패키지에 쿼리 클래스가 있는 경우 컴파일 오류가 발생합니다.

#### 해결 방법

쿼리 클래스를 다른 패키지 또는 별도의 패키지로 이동합니다.

#### **4750461 Solaris**에서 동적 재로드 동안 **Sun ONE Application Server**가 충돌이 일어날 수 있습니다**.**

Enterprise Bean이 많은 대용량 응용 프로그램의 경우 응용 프로그램의 동적 재로드 중 충돌이 일어날 수 있 습니다. 동적 재로드 기능은 개발 환경에서 응용 프로그램의 사소한 변경 사항을 빠르게 테스트하려는 경우 에 사용됩니다. 충돌 원인은 사용 가능한 것보다 더 많은 파일 설명자를 사용하려고 하기 때문입니다.

#### 해결 방법

1. 다음과 같은 형식으로 /etc/system 파일에 행을 추가하여 파일 설명자 제한을 늘입니다. 응용 프로 그램 크기에 따라서 값을 높거나 낮게 설정할 수 있습니다.

set rlim\_fd\_max=8192

- set rlim\_fd\_cur=2048
- 2. 시스템을 재부트합니다.

```
4744128 EJB 컴파일러가 내부 클래스에 유효한 JAVA 코드를 생성하지 못합니다.
          EJB 컴파일러가 내부 클래스를 반환 유형으로 사용하는 Enterprise Bean 구현에 유효한 JAVA 코드를 생성
          하지 못합니다. 
          public interface IStateServer {
             .... 
             public StateProperties getProperties(String objectID, String 
          variantName, IToken securityToken) throws RemoteException; 
             public class StateProperties implements Serializable {
                public StateProperties() {
                } 
                public String description = "";
                public String owner = "";
                public Date modifyTime = new Date();
                public String accessPermissions = "";
             } 
          } 
          public interface IStateServerEJB extends EJBObject, IStateServer {
             .... 
          } 
          주: getProperties 메소드는 내부 클래스를 반환합니다. 
          오류의 예:
          D:\AppServer7a\appserv\domains\domain1\server1\generated\ejb\
          j2ee-apps\smugglercom\spss\ssp\state\ejb\StateServerEJB_EJBObject
          Impl.java:133:
          복합 내부 클래스 이름을 직접 사용할 수 없습니다.
          com.spss.ssp.state.IStateServer$StateProperties 
          생성되는 코드는 다음과 같아야 합니다.
          com.spss.ssp.state.IstateServer.StateProperties 
          다음과 같이 명령을 입력하지 마십시오.
          com.spss.ssp.state.IstateServer$StateProperties 
          해결 방법
```
StateProperties를 별도의(내부가 아닌 독립 실행형) 클래스로 이동합니다.
# 검증자

이 절에서는 알려진 검증자 문제점과 그에 대한 해결 방법을 설명합니다.

## 아이디 요약

## **4742545** 독립 실행형 검증자가 **EJB Class Not Found** 오류를 표시합니다**.**

검증자가 다음 테스트 설명 메시지와 함께 일부는 테스트에 실패했음을 표시합니다. EJB Class Not Found. EJB JAR 파일이 동일한 EAR 응용 프로그램 내부에서 개별 EJB EAR 파일로 패키지화된 또 다른 Enterprise Bean에 대한 참조가 있는 Enterprise Bean을 사용할 경우 테스트가 실패합니다. 커넥터(RAR) 종속 EAR 파일을 확인하려는 경우에도 실패 메시지가 표시됩니다. 이 이유는 RAR 번들을 RAR 통합 파일 에 종속성이 있는 Enterprise Bean을 마운트하는 EAR 파일 내부로 패키지화할 필요가 없기 때문입니다. 독립 실행형 검증자에 대해서만 오류가 발생합니다. 커넥터 관련 오류는 예외입니다. 배포 명령이나 관리 인터페이스를 통해 호출된 검증자는 오류를 표시하지 않습니다.

#### 해결 방법

응용 프로그램 EAR의 패키지화가 맞는지 그리고 유틸리티 JAR 파일을 사용하는 경우 EAR 파일 내에 패키 지화되어 있는지 확인하십시오. 참조 오류를 해결하기 위해서 asadmin 또는 관리 인터페이스를 사용해서 배포 백엔드를 통해 호출된 검증자로 전환합니다. 커넥터 관련 오류의 경우 필수 클래스를 포함하는 JAR 파 일을 검증자에 대한 클래스 경로에 넣습니다. *install\_root*/bin/verifier[.bat] 파일을 열고 LOCAL\_CLASSPATH 변수를 JVM\_CLASSPATH 변수 끝에 추가합니다. 클래스를 LOCAL\_CLASSPATH 변 수에 로컬로 추가한 다음 검증자를 실행합니다.

# 구성

- java-config 요소의 env-classpath-ignored 속성의 기본값은 true입니다.
- 이번 릴리스에서 구현되지 않은 요소
	- ❍ server.xml의 java-config 요소의 bytecode-preprocessors 속성(향후 성능 패치에서 사용할 수 있음)
- 이번 릴리스에서 생략된 요소
	- ❍ is-cache-overflow-allowed
	- ❍ max-wait-time-in-millis
- J2EE 1.4 구조가 변경됨에 따라 향후 릴리스에서 지원되지 않을 수 있는 몇 가지 요소는 다음과 같습 니다.
	- ❍ mdb-container 요소의 cmt-max-runtime-exceptions 속성

다음 표에서는 Sun ONE Application Server 7의 알려진 구성 문제점과 그에 대한 해결 방법을 설명합니다.

#### 아이디 요약

## **4742559** 네트워크에서 **IPv6**을 사용하지 않는 경우에는 문제가 되지 않습니다**.**

주: 네트워크에서 IPv6을 사용하지 않는 경우에는 문제가 되지 않습니다.

기본적으로 Sun ONE Application Server는 IPv4를 사용합니다. IPv4는 Sun ONE Application Server를 사용 할 수 있는 모든 플랫폼에서 지원됩니다. 일부 플랫폼에서는 IPv6이 지원되지 않습니다. 이 경우 Sun ONE Application Server 구성을 변경해야 합니다.

주: 이 구성을 변경하면 플랫폼에서 Ipv6이 지원되는지 여부를 반드시 확인하는 것이 중요합니다. IPv6 관련 구성을 IPv4만 지원하는 시스템에 적용할 경우 서버 인스턴스가 시작되지 않을 수 있습니다.

#### 해결 방법

다음과 같이 구성을 변경하십시오.

- 1. 관리 서버를 시작합니다.
- 2. 관리 인터페이스를 시작합니다. 브라우저에서 관리 서버 http 호스트/포트에 연결합니다.
- 3. 응용 프로그램 서버 인스턴스를 선택해서 server1과 같은 IPv6을 구성합니다.
- 4. 트리 뷰에서 HTTP Listener 노드를 확장합니다.
- 5. HTTP Listener를 선택해서 http-listener1과 같은 IPv6을 구성합니다.
- 6. 일반 영역에서 IP 주소 필드의 값을 ANY로 변경합니다.
- 7. 고급 영역에서 패밀리 필드의 값을 INET6으로 변경합니다.

패밀리 필드를 INET6으로 선정해도 IP 주소로 Ipv6 주소를 선택한 경우가 아니면 Ipv4 기능이 비활성화되지 않습니다. IP 주소로 ANY를 선택하면 Ipv4 또는 Ipv6의 모든 주소와 일치합니다.

- 8. 저장을 누릅니다.
- 9. 왼쪽 창에서 서버 인스턴스를 선택합니다.
- 10. 변경 사항 적용을 누릅니다.
- 11. 중지를 누릅니다.
- 12. 시작을 누릅니다. 서버가 다시 시작되고 변경 사항이 구현됩니다.

## 배포 설명자

이 절에서는 배포 설명자의 알려진 문제점에 대해서 설명합니다.

## sun-cmp-mapping.xml 문제점

• 이번 릴리스에서 구현되지 않은 요소

- ❍ check-modified-at-commit
- ❍ lock-when-modified

## sun-ejb-jar.xml 문제점

- 이번 릴리스에서 생략된 요소
	- ❍ is-cache-overflow-allowed
	- ❍ max-wait-time-in-millis

# 모니터링

이 절에서는 알려진 모니터링 문제점과 그에 대한 해결 방법을 설명합니다.

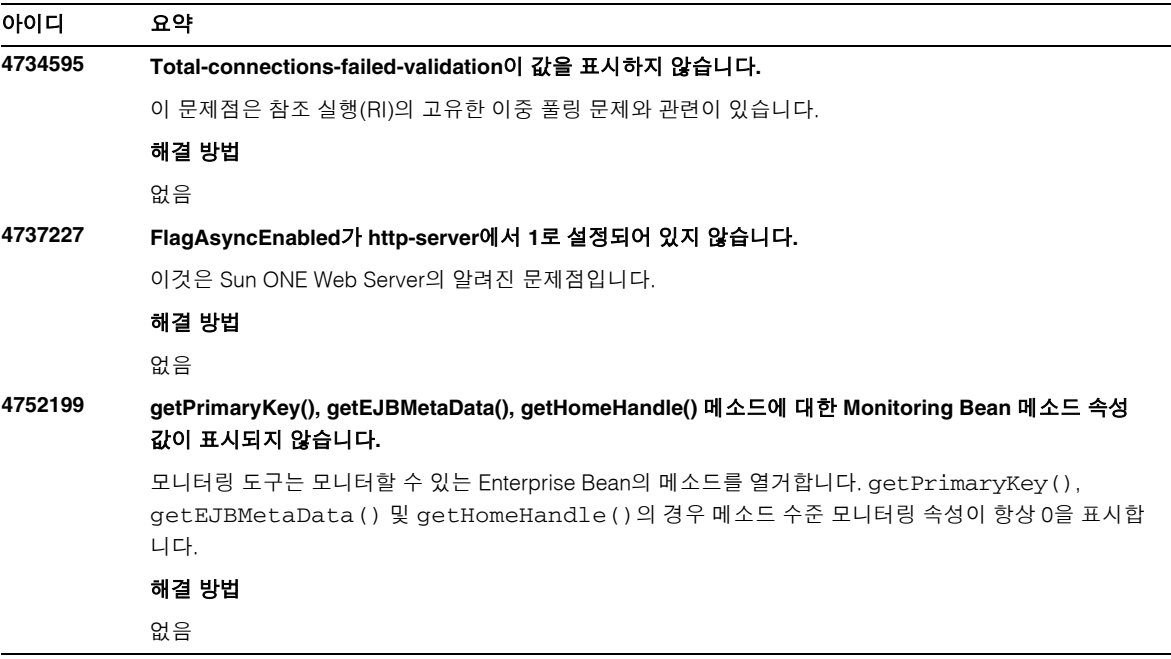

# 서버 관리

이 절은 다음 내용으로 구성되어 있습니다.

• [CLI \(Command Line Interface\)](#page-39-0)

- 관리 [인프라](#page-43-0)
- 관리 [인터페이스](#page-48-0)

<span id="page-39-0"></span>CLI (Command Line Interface)

이 절에서는 명령줄 인터페이스의 알려진 문제점과 그에 대한 해결 방법을 설명합니다.

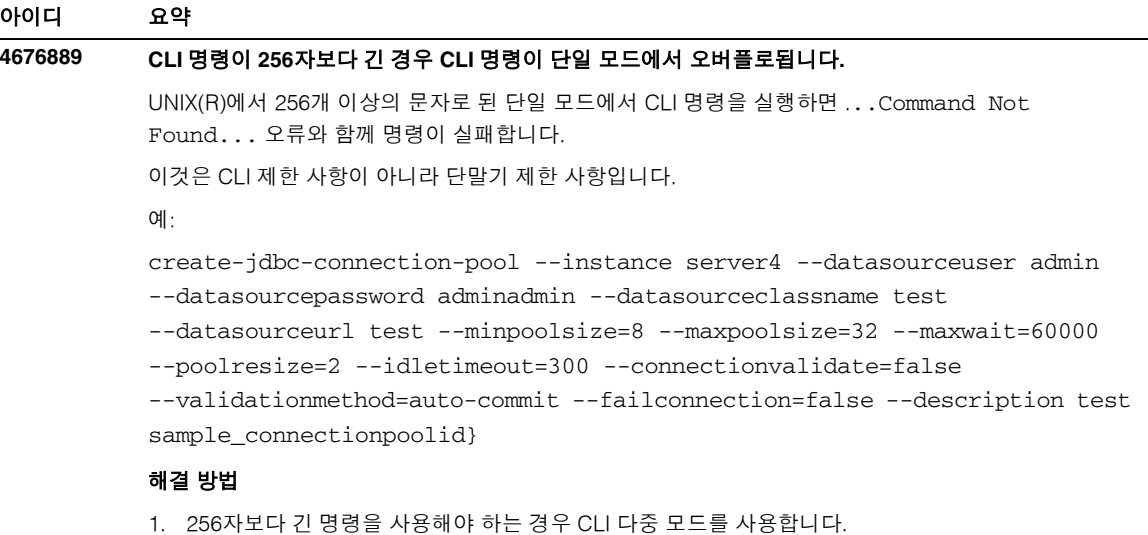

2. 단일 모드를 사용해야 하는 경우 OpenWin cmdtool을 사용해서 명령을 실행합니다.

## **4680409 SSL**을 사용하도록 인스턴스를 구성하고 난 후 관리자가 **CLI** 또는 브라우저 클라이언트에서 관리 서버에 액세스할 수 없습니다**.**

#### 해결 방법

SSL을 사용하여 관리 서버에 액세스하려는 각 클라이언트로 Sun ONE Application Server 인증서를 가져 오고 그러한 인증서를 가진 서버를 신뢰할 것임을 지정합니다. 브라우저에서 이를 수행하는 방법은 각 브라 우저마다 다르므로 인증서를 신뢰하는 방법에 대해서는 사용 중인 브라우저의 온라인 도움말을 참조하십 시오.

CLI의 경우 서버 인증서가 servercert.cer 파일에 있는 경우 설치 디렉토리는 /INSTALL이고 명령은 다음과 같습니다.

keytool -import -file servercert.cer -alias server -keystore /INSTALL/jdk/jre/lib/security/cacerts

앞으로 이 문제점이 발생하지 않도록 하려면 SSL을 사용하도록 관리 서버를 구성하기 전에 관리 서버 인증 서가 서버 및 클라이언트 양쪽에 모두 설치되어 있는지 확인합니다.

## **4688386** 단일 모드 **CLI** 명령에 별표**(\*)** 문자를 사용하면 예상치 못한 동작 및**/**또는 오류 메시지가 발생합니다**.**

별표 문자는 기본 쉘에 의해 이름 목록으로 확장되고 명령줄 인터페이스(CLI) 명령에 이 이름 목록이 표시 됩니다. 별표를 인용 부호로 묶으면 쉘이 별표를 확장하는 것을 방지하므로 CLI에 별표가 표시됩니다.

#### 해결 방법

별표를 작은 따옴표나 큰 따옴표와 같은 인용 부호로 묶으십시오.

#### **4701361** 인스턴스에 변경 사항을 반복 적용하면 메모리 부족 오류가 발생합니다**.**

관리 서버에서 시스템에 대한 모든 변경 사항 기록을 유지하므로 메모리를 소모하게 됩니다. 이 변경 기록 (변경 사항 자체가 아님)은 재구성 중 제거되므로 메모리를 다시 확보할 수 있습니다.

#### 해결 방법

정기적으로 asadmin reconfig 명령을 사용해서 이전 변경 기록을 제거합니다.

## **4704328** 중복 도메인 만들기 호출이 실패하면 정리 작업이 수행되지 않습니다**.**

이미 있는 도메인을 만드는 경우 해당 오류 메시지가 생성됩니다. 하지만 도메인이 기존에 없는 경우에는 create-domain명령에 -path 옵션을 사용해서 지정한 디렉토리가 만들어집니다. 명령이 실패했기 때문에 이 디렉토리를 제거해야 합니다.

#### 해결 방법

-path 옵션을 사용한 후 만들어지는 비어 있는 디렉토리를 모두 제거합니다.

#### **4708813** 기본**(pointbase)** 연결 풀 **JDBC** 자원을 모니터할 수 없습니다**.**

JDBC 연결 풀은 요구 시에 동적으로 만들어지는데 이는 풀이 처음 사용될 때 만들어짐을 의미합니다. 풀을 만들지 않은 경우(사용하지 않은 경우) 모니터링을 수행할 수 없습니다.

#### 해결 방법

모니터할 수 있도록 적절한 연결 풀을 만듭니다.

## **4722007 1**밀리초 미만의 실행 시간을 측정할 수 없습니다**.**

Entity Bean 메소드를 모니터하는 경우 execution-time-millis 속성은 -1을 표시합니다. 예를 들어 다음과 같은 명령을 실행할 경우

iasadmin>get -m

server1.application.usecase1app.ejb-module.UseCase1Ejb\_jar.entity-bean.B eanOne.bean-method.method\_create0.\*

다음 속성이 반환됩니다.

Attribute name = total-num-errors Value = 0 Attribute name = method-name Value = public abstract com.iplanet.ias.perf.jts.UseCase1.ejb.BeanOneRemote com.iplanet.ias.perf.jts.UseCase1.ejb.BeanOneHome.create() throws javax.ejb.CreateException,java.rmi.RemoteException Attribute name = total-num-calls Value = 0 Attribute name = total-num-success Value = 0 Attribute name = execution-time-millis Value = -1

모니터링을 시작하기 전에 execution-time-millis의 기본값이 -1로 설정되며 이는 해당 속성의 값 이 당시에 유효하지 않음을 나타냅니다. 기본값 0은 실행 시간이 측정되었고 측정된 값이 매우 작다는 잘못 된 생각을 유발할 수 있습니다.

#### 해결 방법

없음

## **4733109** 명령줄 인터페이스에서 만들어진 지속성 관리자 팩토리 자원을 보는 동안 관리 인터페이스에서 검증자 오류가 보고되었습니다**.**

관리 인터페이스에서 지속성 관리자 팩토리 자원을 보는 동안 명령줄 인터페이스에서 만들어진 자원에 대해 다음과 같은 오류가 보고됩니다.

ArgChecker Failure: Validation failed for jndiName: object must be non-null

#### 해결 방법

없음

**4742993 Solaris**에서 **Solaris**에 통합된 **Sun ONE Application Server**에 대해 **flexanlg** 명령을 사용할 경우 열기에 실패합니다**.**

> Solaris 운영 환경에 통합된 버전을 실행하고 flexanlg 명령을 /usr/appserver/bin에서 사용하는 경우 열기 실패 오류가 표시됩니다.

> ld.so.1: /usr/appserver/bin/flexanlg: fatal: libplc4.so: open failed: No such file or directory

Killed

## 해결 방법

다음 단계를 완료합니다.

1. 다음 항목을 LD\_LIBRARY\_PATH 파일에 추가합니다.

usr/lib/mps

- 2. 그런 다음 flexanlg 명령을 실행합니다.
- % /usr/appserver/bin/flexanlg

### **4750518** 일부 **CLI** 명령은 대상 관리 서버에 대해 작동하지 않습니다**.**

관리 서버의 server.xml 파일에 새 요소(예: SSL, MIME, 프로파일러, 자원 등)를 만들고, 삭제하고, 표시 하기 위한 create, delete 또는 list 명령이 대상 관리 서버의 CLI에서 작동하지 않습니다.

#### 해결 방법

관리 인터페이스를 사용해서 관리 서버에 요소를 만들고, 삭제하고, 표시합니다.

## <span id="page-43-0"></span>관리 인프라

이 절에서는 관리 인프라의 알려진 문제점과 그에 대한 해결 방법을 설명합니다.

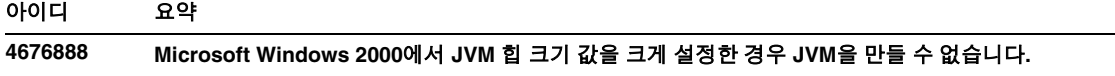

Windows 2000에서 JVM 힙 크기 값을 크게 설정하려는 경우 다음 오류 메시지가 표시될 수 있습니다. Error occurred during initialization of VM, Could not reserve enough space for object heap Internal error: unable to create JVM

## 해결 방법

Windows 2000에서 더 높은 JAVA 힙 크기 값으로 Sun ONE Application Server를 구성하려면 Sun ONE Application Server DLL에 대해 rebase 기능을 사용합니다.

Microsoft Framework SDK 및 Microsoft Visual Studio와 함께 제공되는 Rebase 유틸리티를 사용하면 일부 주소에서부터 시작해서 수많은 DLL에 대해 최적의 베이스 주소를 설정함으로써 JVM 힙의 사용 가능성을 향상시킬 수 있습니다. SDK 도움말의 Rebase 항목에서는 0x60000000 주소를 사용할 것을 권장합니다. Rebase 유틸리티에 대한 자세한 내용은 다음을 참조하십시오.

http://msdn.microsoft.com/library/default.asp?url=/library/en-us/tools/perfu til\_2z39.asp

요구 사항:

- Window 2000 시스템, 2-4GB 메모리
- Visual Studio/Microsoft Framework SDK Rebase 유틸리티

Rebase를 S1AS 동적 라이브러리에 적용하려면 다음을 수행합니다.

- 1. *s1as\_install\_dir*\lib으로 cd
- 2. rebase -b 0x6000000 \*.dll application\_specific\_DLLs
- 3. cd ..\lib

4. rebase -b 0x6600000 \*.dll

## **4686003 HTTP QOS (Quality of Service)** 제한이 적용되지 않습니다**.**

QOS(Quality of Service)는 HTTP 연결과 대역폭 제한 최대 수를 지정하는 수단을 포함합니다. 이 속성이 초과되면 클라이언트에 503 오류가 반환됩니다. 하지만 관리 인터페이스를 통해 QOS를 활성화한 후에는 서버가 QOS 제한을 적용하지 않습니다.

#### 해결 방법

QOS 기능을 완전히 활성화하려면 가상 서버의 obj.conf 파일에 있는 기본 객체의 상단에 AuthTrans fn=qos-handler 행을 추가해야 합니다. qos-handler SAF (Server Application Function) 및 obj.conf 구성 파일은 *Developer's Guide to NSAPI*에 설명되어 있습니다.

## **4692673** 인스턴스가 디버그가 아닌 모드로 실행 중인 경우는 해당 인스턴스를 디버그 모드로 다시 시작할 수 없습 니다**.**

'디버그 모드로 시작/다시 시작' 확인란을 선택하지 않은 채 인스턴스를 시작한 경우 이 확인란을 나중에 선 택해도 해당 설정이 작동하지 않습니다. 디버그 사용 확인란을 선택했더라도 관리 인터페이스에서 해당 확 인란이 선택되지 않은 것처럼 나타납니다. server.xml 파일에도 debug-enabled=false가 표시됩 니다.

#### 해결 방법

없음

## **4699450 Microsoft Windows 2000**에서 배포 과정에서 생성된 파일의 전체 경로 길이가 **260**자를 초과하는 경우 **EAR** 파일을 배포할 수 없습니다**.**

Windows 2000 플랫폼에서 JVM(Java Virtual Machine)은 생성되는 파일의 경로 이름을 260자로 제한합니 다. 이는 JVM에서 Microsoft Windows를 지원하는 데 문제가 되며 J2SE 1.5 릴리스에서는 수정될 것입니다.

#### 해결 방법

응용 프로그램을 배포할 경우 경로와 파일 이름을 합한 길이가 260자를 넘지 않도록 하십시오.

### **4723776 SPARC**에서 **SSL** 사용 환경으로 변환할 때 서버를 다시 시작할 수 없습니다**.**

인증서를 설치하고 보안을 활성화한 후에 Sun ONE Application Server를 다시 시작하려고 하면 오류가 발 생합니다. 서버가 암호를 받지 못했음을 나타내는 메시지가 표시됩니다. 시작 버튼을 두 번 눌러서 서버를 시작합니다. SSL이 사용 가능하지 않은 경우 암호가 캐시되지 않기 때문에 다시 시작이 실패합니다. 다시 시작 명령은 SSL 사용 안 함 모드에서 SSL 사용 모드로 변환하는 것을 지원하지 않습니다.

이 문제점은 서버를 처음 다시 시작하는 경우에만 발생합니다. 그 후에 다시 시작할 때부터는 정상적으로 작동합니다.

#### 해결 방법

이 문제가 발생한 경우 다음을 수행합니다.

시작을 누릅니다.

이 문제를 방지하려면 다시 시작 버튼을 누르지 말고 다음 단계를 수행합니다.

중지를 누릅니다. 시작을 누릅니다.

### **4724780** 도메인을 다른 시스템에서 만든 경우 관리 서버를 시작할 수 없습니다**.**

- 도메인이 PCNFS가 마운트된 드라이브에서 만들어진 경우 PCNFS 드라이브와 관 련된 Microsoft의 알려진 문제점으로 인해 관리 서버와 해당 도메인의 모든 인스 턴스를 시작할 수 없습니다.
- 제품 설치 시와 동일한 로컬 드라이브에 디렉토리 경로는 다르게 해서 도메인을 만 드는 경우 인스턴스와 관리 서버는 예상대로 작동하고 모든 기능이 올바로 실행됩 니다.

#### 해결 방법

없음

### **4734184 Microsoft Windows 2000**에서 콘솔이 종종 비활성화됩니다**.**

때때로(드물게) 배포 과정에서 또는 명령을 실행하는 중에 관리 서버 또는 응용 프로그램 서버 인스턴스가 중지됩니다. 이 현상은 콘솔 로그에서 텍스트 일부를 선택할 때 나타납니다. 콘솔 로그에서 텍스트를 선택 해제하면 프로세스가 계속됩니다.

#### 해결 방법

log-service create-console 속성을 false로 설정하여 server1 인스턴스 콘솔 자동 만들기를 비활 성화합니다. 마우스를 누르거나 콘솔 로그에서 Enter 키를 누르면 이 문제가 해결될 수 있습니다.

## **4736554** 서버에서 보안 **HTTP Listener**가 제거되었는데도 관리자에게 암호를 입력할 것을 요청하는 메시지가 계속 표시됩니다**.**

#### 해결 방법

전체 서버를 제거한 다음 다시 추가하십시오.

향후 문제점을 방지하려면 http-listener를 제거하기 전에 다음 명령을 사용하여 보안을 비활성화합니다.

/export2/build/bin/> asadmin set --user admin --password adminadmin server1.http-listener.http-listener-1.securityEnabled=false Attribute securityEnabled set to false /export2/build/bin/> asadmin delete-http-listener --user admin --password adminadmin ls2 Deleted Http listener with id = ls2

#### **4737756 Microsoft Windows 2000**에서 손상된 메시지가 콘솔에 표시됩니다**.**

Windows 2000에서 영어가 아닌 로켈(예: 일본어)인 경우 콘솔에 손상된 메시지가 표시될 수 있습니다.

### 해결 방법

관리 인터페이스에서 로그 메시지를 봅니다.

## **4739831** 인스턴스를 부분적으로 삭제하면 일부 **CLI** 명령에 대해 잘못된 응답이 발생합니다**.**

서버 인스턴스를 부분적으로 삭제한 경우 일부 CLI 명령에 다음과 같은 알려진 문제점이 발생할 수 있습니 다. 각 문제 설명 부분에 해결 방법이 제공되어 있습니다.

1. 로컬 모드의 create-instance 명령은 인스턴스 폴더에 하위 디렉토리가 없는 경우에도 인스턴스 가 존재한다고 보고합니다.

#### 해결 방법

남아 있는 인스턴스 디렉토리를 수동으로 제거한 다음 create-instance 명령을 실행합니다.

2. 로컬 모드의 list-instances 명령은 부분적으로 삭제된 인스턴스 이름과 상태를 포함합니다.

### 해결 방법

남아 있는 인스턴스 디렉토리를 수동으로 제거한 다음 list-instances 명령을 실행합니다.

3. Microsoft Windows 2000에서 원격 모드의 start-instance 명령은 null 문자열을 표시합니다.

#### 해결 방법

남아 있는 인스턴스 디렉토리를 수동으로 제거하고 새 인스턴스를 만든 다음 start-instance 명령을 실행합니다.

4. Microsoft Windows 2000에서 로컬 및 원격 모드의 stop-instance 명령이 올바르지 않은 예외를 보고합니다. 로컬 모드에서 해당 명령이 인스턴스가 실행 중이지 않다는 잘못된 메시지를 표시합니다. 원격 모드에서 명령이 null 문자열을 표시합니다.

Solaris에서 로컬 모드의 stop-instance 명령이 config 디렉토리가 없음에도 불구하고 사용자가 인 스턴스의 config 디렉토리에 액세스할 수 있는 권한이 없다고 잘못 보고합니다.

#### 해결 방법

남은 인스턴스 디렉토리를 수동으로 제거합니다.

## **4739891** 가상 서버가 참조하는 기본 웹 모듈이 없거나 배포가 취소된 경우 가상 서버를 삭제할 수 없습니다**.**

#### 해결 방법

가상 서버의 기본 웹 모듈 필드를 선택 항목 없음으로 설정하고 확인을 눌러 변경 사항을 저장한 다음 가상 서버를 삭제합니다.

## **4740022** 새 인스턴스 서버를 추가 및 시작하는 경우 **END OF MIB**이 반환됩니다**.**

인스턴스 서버와 하위 에이전트를 종료하지 않고 새 인스턴스를 추가하거나 시작하는 경우 END OF MIB 메시지가 반환됩니다.

#### 해결 방법

- 1. 새 인스턴스를 보려면 하위 에이전트와 인스턴스 서버 프로세스가 종료되었는지 확인합니다. 각 서버 에서 -> 모니터링 -> "SNMP 통계 수집 사용: 설정"을 선택하고 변경 사항을 저장한 다음 각 인스턴스 서 버를 다시 시작하고 하위 에이전트 프로세스를 한 개만 다시 시작합니다.
- 2. 하위 에이전트가 이미 실행 중인 경우 어떤 인스턴스에서도 하위 에이전트 프로세스를 추가로 시작하지 마십시오. Sun ONE Application Server 설치에 대한 마스터 에이전트와 하위 에이전트는 한 개씩이며 이는 모든 도메인/인스턴스에 공통됩니다.

#### **4737138 Microsoft Windows Services**나 **DOS** 프롬프트에 사용권 만료 메시지가 표시되지 않습니다**.**

Windows Services나 DOS 프롬프트 명령(startserv.bat)에서 서버를 시작하는 경우 사용권 만료 후에 적절한 사용권 만료 메시지가 표시되지 않습니다

#### 해결 방법

서버를 CLI (asadmin) 또는 Sun 프로그램 아이콘을 사용해서 시작합니다.

#### **4780488 obj.conf** 파일이 여러 개 있어 혼동을 일으킵니다**.**

새 Sun ONE Application Server 인스턴스를 만들면 *instance-dir*/config/ 디렉토리에 하나는 obj.conf 이고 다른 하나는 v*irtual-server-name*-obj.conf인 두 개의 obj.conf 파일이 포함됩니다. 여기서 *virtual-server-name*은 인스턴스를 만드는 동안 자동으로 만들어진 가상 서버의 인스턴스 이름과 동일한 값 입니다. 설명서에서 "인터레스트의 가상 서버와 관련된 obj.conf 파일 수정"에 대한 참조를 언급해야 하 는데 대신 "obj.conf 파일 수정"을 언급합니다.

Sun ONE Application Server를 설치할 때 obj.conf 및 server1-obj.conf 파일이 /domains/domain1/server1/config/ 디렉토리에 존재합니다. obj.conf라는 이름의 파일 내용 을 가상 서버 수준에서 지정된 server1-obj.conf 파일의 내용으로 덮어씁니다. 사실상 obj.conf라 는 이름의 파일을 Sun ONE Application Server 인스턴스에서 사용하지 않습니다.

예를 들어 Sun ONE Application Server 웹 서버 플러그 인을 구성하는 동안 obj.conf라는 이름의 파일을 수정한 경우 잘못된 obj.conf 파일을 수정했기 때문에 패스스루 설정이 효력을 발생하지 않습니다.

#### 해결 방법

인스턴스에 대한 obj.conf 파일을 수정해야 하는 경우 해당 가상 서버 이름으로 접두어가 붙은 파일을 수정합니다.

## **4938319 SSL** 및 웹 서버**(**역프록시**)** 플러그 인을 사용할 때 오류가 발생합니다**.** SSL 및 웹 서버 플러그 인을 사용할 때 502 오류가 발생합니다. 해결 방법 Sun ONE Web Server magnus.conf 파일과 Sun ONE Application Server의 init.conf 파일에서 모두 동일한 keepAliveTimout 값을 설정합니다. 이러한 값이 다른 경우 Application Server가 Web Server에 연결하거나 Web Server가 Application Server에 연결하면 해당 연결이 닫힙니다. 연결이 이미 닫힌 경우 아이디 요약

502 오류가 표시됩니다.

## <span id="page-48-0"></span>관리 인터페이스

관리 인터페이스를 사용하는 경우 캐시에서 선택하는 대신 서버에서 새 페이지 버전을 확인하도록 브라 우저를 구성합니다. 일반적으로 기본 브라우저 설정은 문제를 일으키지 않습니다.

- Internet Explorer에서 도구->설정...->저장된 페이지의 새 버전 확인이 '확인하지 않음'으로 설정 되어 있지 않은지 확인합니다.
- Netscape에서 편집->기본 설정->고급->캐시->캐시된 문서와 네트워크에 있는 문서 비교가 '안함' 으로 설정되어 있지 않은지 확인합니다.

이 절에서는 Sun ONE Application Server 7 관리 그래픽 사용자 인터페이스의 알려진 문제점과 그에 대한 해결 방법을 설명합니다.

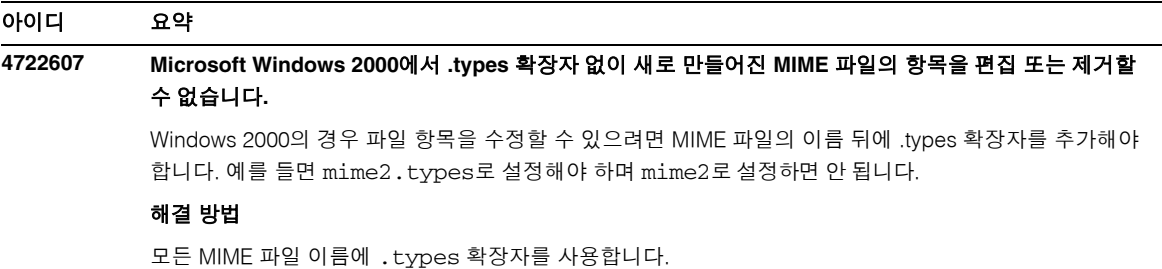

## **4725473** 외부 인증서 별명이 관리 인터페이스 별명 목록에 표시되지 않습니다**.**

Sun ONE Application Server 관리 인터페이스를 통해 외부 인증서를 설치하는 경우 외부 암호화 모듈에 설 치된 인증서를 사용해서 http-listener에 대해 SSL을 활성화하려는 경우 문제가 발생합니다. 인증서 설치는 성공적으로 완료되지만 인증서 별명이 관리 인터페이스에 표시되지 않습니다.

#### 해결 방법

- 1. Sun ONE Application Server 소프트웨어가 설치된 시스템에 관리 사용자로 로그인합니다.
- 2. http-listener를 외부 암호화 모듈에 설치된 인증서에 연결합니다. asadmin 명령을 실행합니다. asadmin 명령에 대한 자세한 내용은 asadmin(1M) 설명서 페이지를 참조하십시오.

/sun/appserver7/bin/asadmin create-ssl

- --user admin --password *password*
- --host *host\_name*
- --port 8888
- --type http-listener
- --certname nobody@apprealm:Server-Cert
- --instance server1
- --ssl3enabled=true
- --ssl3tlsciphers +rsa\_rc4\_128\_md5

http-listener-1

이 명령은 인증서와 서버 인스턴스 간에 링크를 설정하며 관리 인터페이스를 사용해서 설정된 인증서는 설치하지 않습니다. 인증서가 HTTP Listener에 연결되어 있어도 HTTP Listener는 비 SSL 모드에서 수신합 니다.

3. http-listener가 SSL 모드에서 수신하도록 활성화하려면 다음 CLI 명령을 사용합니다.

**/**sun/appserver7/bin/asadmin set

```
--user admin
```
- --password *password*
- --host *host\_name*
- --port 8888

server1.http-listener.http-listener-1.securityEnabled=true

이 명령은 서버 인스턴스 수신 상태를 비 SSL에서 SSL로 전환합니다.

앞에서 설명한 단계를 완료하면 인증서가 관리 인터페이스에 표시됩니다.

4. 이제 관리 인터페이스를 사용해서 필요에 따라 http-listener를 편집할 수 있습니다.

**4728718** 새 가상 서버를 만들고 로그 파일 위치에 대해 값이 주어지는 경우 **"File Not Found"** 오류가 보고됩니다**.**

관리 인터페이스에서 로그 파일 필드를 사용해서 값을 추가할 수 없습니다.

#### 해결 방법

방금 만들어진 가상 서버를 삭제하고 필요한 파일을 만든 다음 가상 서버를 다시 만듭니다.

주: 향후 문제가 발생하지 않도록 하려면 새 가상 서버를 만들기 전에 항상 로그 파일을 먼저 만듭니다.

## **4741123 Solaris 9** 업데이트 **2**에서 기본 브라우저가 **Sun ONE Application Server 7**과 호환되지 않습니다**.**

Sun ONE Application Server 관리 인터페이스를 Solaris 9 4/03 운영 환경 기본 브라우저로 사용하려고 하면 다음과 같은 오류 메시지가 표시됩니다.

Unsupported Browser: Netscape 4.78.

It is recommended that you upgrade your browser to Netscape 4.79 or Netscape 6.2 to run the Sun ONE Application Server UI. Those who choose not to continue and not upgrade might notice degraded performance and/or unexpected behavior.

주: Solaris 9 4/03 작업 환경에 포함된 Sun ONE Application Server 관리 인터페이스 버전을 실행하려면, Netscape 4.79 또는 Netscape 7.0이 필요합니다.

#### 해결 방법

- Sun ONE Application Server 7 독립 실행형인 경우 Netscape 4.79 또는 Netscape 6.2로 업그레이드 —/usr/dt/bin/netscape 대신 /usr/dt/bin/netscape6을 사용합니다.
- Solaris와 통합된 Sun ONE Application Server 7의 경우 Netscape 4.79 또는 Netscape 7로 업그레이드 —/usr/dt/bin/netscape 대신 /usr/dt/appconfig/SUNWns/netscape를 사용합니다.

## **4750616** 액세스 제어 목록**(ACL)** 편집이 일부 **Netscape Navigator** 버전에서 지원되지 않습니다**.**

Netscape Navigator 버전 6.x 또는 7.x를 사용해서 ACL 항목을 편집하려는 경우 브라우저가 사라지거나 ACL 편집 화면이 표시되지 않는 등의 문제가 간헐적으로 발생할 수 있습니다.

#### 해결 방법

다음 중 한 가지 해결 방법을 선택하십시오.

- 지원되는 Netscape Navigator 4.79 버전을 사용합니다.
- 수동으로 ACL 파일을 편집합니다. ACL 파일 서식 지정에 대한 자세한 내용은 *Sun ONE Application Server* 관리자 설명서를 참조하십시오.

## **4752055 Netscape 4.8**이 관리 인터페이스에 경고 메시지를 표시합니다**.**

Netscape 4.8을 사용해서 관리 인터페이스에 액세스하는 경우 Netscape 4.8이 지원되지 않는 브라우저 라고 하는 경고 메시지가 표시됩니다. Netscape 4.8을 사용해서 관리 인터페이스를 실행하는 것과 관련한 알려진 문제점은 없지만 이 Netscape 브라우저 버전에 대해 보다 엄격한 테스트가 필요합니다.

#### 해결 방법

경고 메시지에서 계속 하이퍼링크를 선택하여 관리 인터페이스를 계속 사용합니다.

Netscape 4.79를 사용하거나 Netscape 6.2로 업그레이드합니다.

### **4760714** 잘못된 도움말 버튼이 인증서 설치 화면에 표시됩니다**.**

입력한 모든 인증서 정보를 표시하는 인증서 설치 화면에서 유효하지 않은 도움말 버튼이 관리 인터페이 스에 표시됩니다. 이 버튼을 누른 경우 도움말 페이지를 찾을 수 없다는 오류 메시지가 표시됩니다. 문맥에 맞는 도움말은 페이지의 상단에 있는 도움말 링크를 눌러야만 사용할 수 있습니다.

#### 해결 방법

문맥에 맞는 도움말을 사용하려면 페이지 상단에 있는 도움말 링크를 누릅니다.

#### **4760939 certutil**에서 생성한 자체 서명 인증서가 인증서 별명 목록에 표시되지 않습니다**.**

자체 서명된 인증서가 certutil에 의해 생성되고 인증서 별명이 관리 인터페이스에 표시되지 않습니다.

#### 해결 방법

자체 서명한 인증서를 사용하려면 server.xml 파일을 수동으로 편집합니다.

#### **4848146** 브라우저에서 프록시 서버를 사용하는 경우 관리 인터페이스에 액세스하는 중에 오류가 발생합니다**.**

브라우저가 프록시 서버를 사용하도록 설정되어 있고 프록시 서버가 로컬 호스트를 무시하도록 구성되지 않은 경우, 시작 메뉴에서 관리 콘솔 시작을 선택하면 오류가 발생합니다.

#### 해결 방법

프록시 서버를 비활성화합니다.

또는

해당 프록시 서버에서 로컬 호스트를 무시하도록 도메인 목록에서 로컬 호스트를 포함합니다.

### **4957860 Red Hat Enterprise Linux AS 3.0**에서 **MIME** 유형 추가에 실패했습니다**.**

관리 인터페이스를 통해 MIME 유형을 MIME 유형 파일에 추가하려고 시도하면 전역 MIME 유형 페이지에 액세스하는 것을 막기 위해 오류가 표시됩니다.

#### 해결 방법

기본 로켈을 en\_US가 아닌 en\_US.UTF-8로 설정한 경우 이 문제가 발생합니다. 해결 방법은 export. LANG=en\_US로 설정한 다음 Admin Server를 다시 시작하는 것입니다.

# Sun ONE Studio 4 플러그 인

들어 있는 XML 파일은 업데이트됩니다.

이 절에서는 Sun ONE Studio 4, Enterprise Edition(이전의 Forte for Java라고 함)의 알려진 문제점과 그에 대한 해결 방법을 설명합니다.

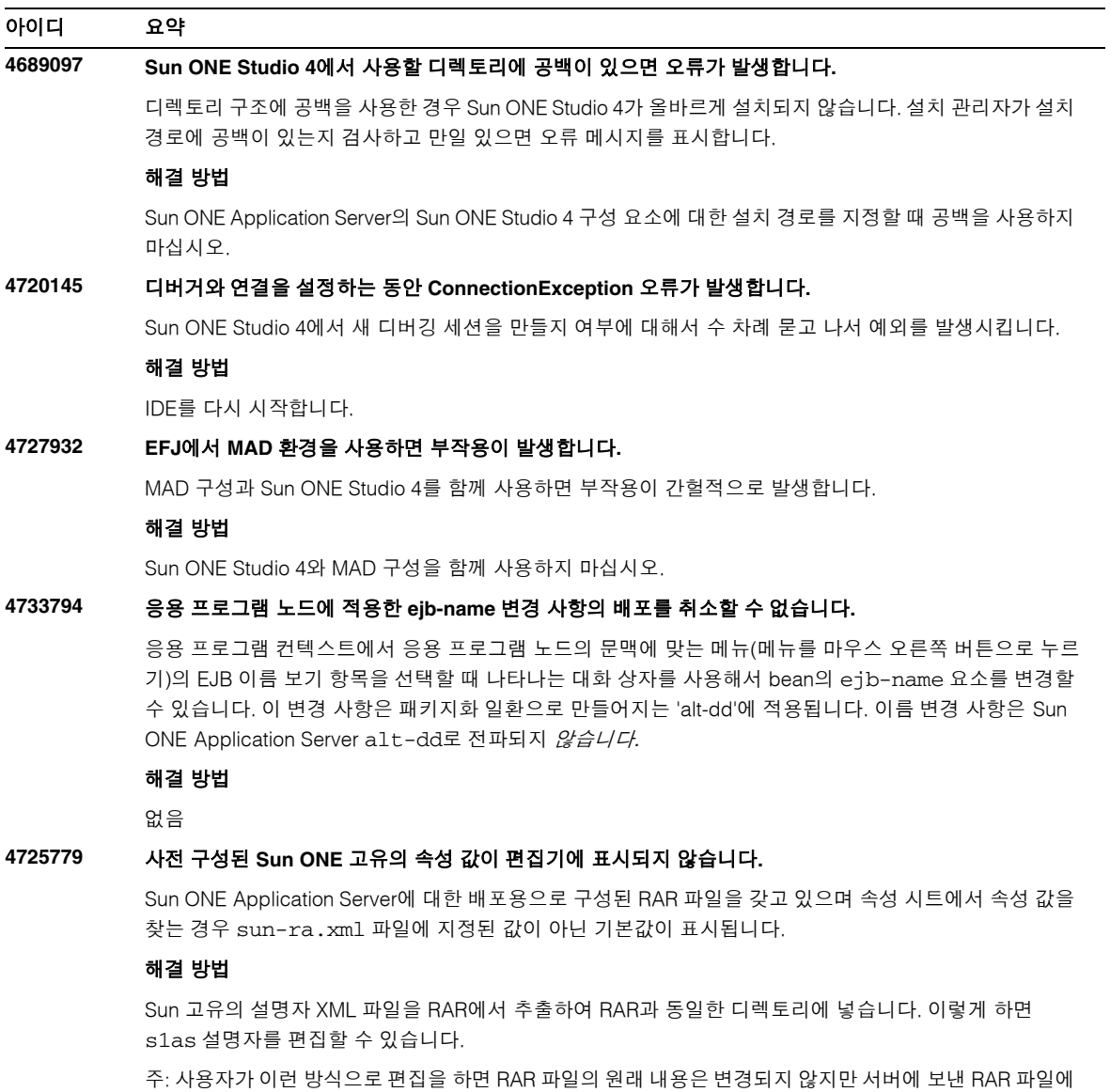

## **4733794** 응용 프로그램 노드에 적용한 **EJB** 이름 변경 사항의 배포를 취소할 수 없습니다**.**

응용 프로그램 컨텍스트에서 응용 프로그램 노드의 문맥에 맞는 메뉴(메뉴를 마우스 오른쪽 버튼으로 누르 기)의 EJB 이름 보기 항목을 선택할 때 나타나는 대화 상자를 이용해서 bean의 ejb-name 요소를 변경할 수 있습니다. 이 변경 사항은 패키지화 일환으로 만들어진 alt-dd에 적용됩니다. 이름 변경 사항은 Sun ONE Application Server alt-dd로 전파되지 않습니다.

#### 해결 방법

없음

### **4745283** 관리 클라이언트만 설치되어 있는 경우 응용 프로그램 클라이언트를 실행할 수 없습니다**.**

관리 클라이언트나 Sun ONE Studio 플러그 인 중 하나만 설치되어 있는 경우 응용 프로그램 클라이언트를 실행할 수 없습니다. 응용 프로그램 클라이언트는 관리 클라이언트와 별개의 패키지입니다.

#### 해결 방법

응용 프로그램 클라이언트 패키지를 설치합니다. 전체 설치(appclient 스크립트는 *SUNONE\_INSTALL\_ROOT*/bin에 있음)를 수행하거나 Sun ONE Application Server가 설치된 원격 시스 템에서 appclient 패키지를 가져오면 됩니다.

appclient 패키지를 가져오려면 다음을 수행합니다.

1. *SUNONE\_INSTALL\_ROOT*/bin/package-appclient[.bat]를 실행합니다.

이렇게 하면 *SUNONE\_INSTALL\_ROOT*/lib/appclient/appclient.jar에 appclient.jar 파일이 생성됩니다.

- 2. Sun ONE Application Server가 설치되어 있지 않은 원격 시스템에 appclient.jar를 배포한 다음 appclient.jar 파일의 압축을 풉니다. 모든 응용 프로그램 클라이언트 라이브러리와 JAR 파일이 포함된 appclient 디렉토리를 가져와야 합니다.
- 3. 먼저 사용하기 전에 appclient.jar 파일에 들어 있는 bin/appclient 스크립트를 수정합니다. 실제 경로에 의해서 %CONFIG\_HOME% 문자열을 asenv.conf(Windows 2000의 경우 asenv.bat) 로 대체해야 합니다.
- 4. asenv.conf(Microsoft Windows의 경우 asenv.bat)를 다음과 같이 구성합니다.

%AS\_INSTALL%=*APPCLIENT\_INSTALLED\_ROOT*

%AS\_JAVA%=*Your\_Installed\_Java\_Home*

%AS\_IMQ\_LIB%=*APPCLIENT\_INSTALLED\_ROOT*/imq/lib

%AS\_ACC\_CONFIG%=*APPCLIENT\_INSTALLED\_ROOT*/config/sun-acc.xml %AS\_WEBSERVICES\_LIB%=*APPCLIENT\_INSTALLED\_ROOT*/lib

주: appclient.jar 파일은 원래 만든 컴퓨터와 운영 체제가 동일한 원격 컴퓨터에서만 실행하도록 만들 어진 것입니다. 예를 들어 Solaris 플랫폼에서 만들어진 appclient.jar는 Windows 2000에서는 작동 하지 않습니다.

자세한 내용은 package-appclient 설명서 페이지를 참조하십시오.

## 샘플 응용 프로그램

- 샘플 응용 프로그램 소스가 ANT 디렉토리 구조로 설정되며 해당 응용 프로그램이 Sun Java Studio용이 아닙니다. 이런 이유로 인해 EJB 모듈 아이콘을 비롯한 여러 요소가 표시되지 않습니 다. 샘플의 src 폴더가 마운트되어 있어야 소스 파일을 볼 수 있습니다.
- Sun Java Studio에서 ANT를 사용할 수는 있지만 ANT 대상을 사용해서 샘플 응용 프로그램을 배포할 수 없습니다. 다시 말해, ANT target = all 명령을 실행해도 쉘에서 ant all 명령을 실행할 때와 동일한 결과가 발생하지 않습니다.
- Sun Java Studio(Sun Java Studio의 ANT)를 사용해서 기존 ANT 스타일 응용 프로그램을 컴파일 할 수 없습니다.

이 절에서는 Sun ONE Application Server 7 샘플 응용 프로그램의 알려진 문제점과 그에 대한 해결 방법을 설명합니다.

## 아이디 요약 **4714439 PetStore**에서 이미 있는 사용자를 추가할 수 없습니다**.** PetStore 샘플 응용 프로그램에서 이미 있는 사용자를 추가하려는 경우 화면에 스택 추적이 표시됩니다. 해결 방법 없음 **4726161** 재배포할 때까지 수정된 샘플을 업데이트할 수 없습니다**.**

사용자가 샘플을 약간 변경하고 응용 프로그램을 다시 패키지화한 후 샘플을 다시 배포하려고 하면 다음 오류 메시지가 표시됩니다.

"Already Deployed"

이 문제는 샘플이 Ant 유틸리티와 common.xml 파일을 사용하기 때문에 "배포" 대상을 갖고 있어서 응용 프로그램과 배포와 자원 등록을 혼합하게 되므로 대부분의 샘플에 영향을 줍니다.

#### 해결 방법

다음 중 한 가지 해결 방법을 선택하십시오.

common.xml 파일을 포함하는 Ant 유틸리티 build.xml 파일을 사용하는 대부분의 샘플 응용 프로그램 의 경우 다음 명령을 입력합니다.

- % asant deploy\_common
- 그 밖의 샘플 응용 프로그램의 경우에는 다음 명령을 입력합니다.
- % asant undeploy
- % asant deploy

## **4733412** 샘플 응용 프로그램 변환기의 웹 모듈 내에 여분의 **JAR** 파일이 있습니다**.**

변환기 응용 프로그램의 WEB-INF/lib 디렉토리에 여분의 상태 비보존형 변환기 EJB JAR 파일이 들어 있습니다. EAR 파일은 샘플 응용 프로그램 디렉토리에 있습니다. 통합 Solaris 빌드에서는 다음 위치에 있 습니다.

/usr/appserver/samples/ejb/stateless/converter/stateless-converter.ear

이 파일을 추출하고 상태 비보존형 변환기라는 이름의 웹 모듈의 WEB-INF/lib 디렉토리로 이동하면 파 일을 볼 수 있습니다. 이 여분의 JAR 파일은 EJB 모듈을 호출하는 모든 웹 모듈에 적용됩니다. 문제의 근원 은 응용 프로그램을 빌드하는 데 사용되는 common.xml 파일입니다.

#### 해결 방법

없음. 샘플 응용 프로그램을 실행할 때 기능에 영향을 주지 않습니다.

## **4739854 asadmin**을 사용하여 자원을 배포하는 경우 지침이 필요합니다**.**

몇 가지 샘플에 대한 설명서에 asadmin 명령을 사용하여 응용 프로그램을 배포하는 방법이 설명되어 있지 만 필요한 자원을 만드는 방법에 대한 설명이 없습니다.

## 해결 방법

asadmin 명령을 사용해서 응용 프로그램/자원을 배포하고 샘플의 build.xml 파일을 참조하여 자세한 정보를 얻을 수 있습니다. 자세한 내용은 asant deploy를 실행할 때 출력되는 메시지를 참조하십시오.

JDBC/BLOB 예의 경우 다음 단계를 수행해서 asadmin을 사용하여 자원을 만듭니다. 여기서 호스트 이름 은 jackiel2이고 관리자 서버의 아이디/비밀번호/포트는 admin/adminadmin/4848이라고 간주합니다.

asadmin create-jdbc-connection-pool --port 4848 --host jackiel2 --password adminadmin --user admin jdbc-simple-pool

--datasourceclassname com.pointbase.jdbc.jdbcDataSource --instance server1

asadmin set --port 4848 --host jackiel2 --password adminadmin --user admin

server1.jdbc-connection-pool.jdbc-simple-pool.property.DatabaseName=jdbc :pointbase:server://localhost/sun-appserv-samples

#### **4747534** 라이프사이클 다중 스레드 샘플 응용 프로그램은 관리자 사용자 아이디를 여덟 차례 묻습니다**.**

asant deploy 명령을 사용하여 샘플 응용 프로그램 lifecycle-multithreaded.jar 파일을 배포하는 동안 관리자 비밀번호를 여덟 번 입력해야 합니다.

#### 해결 방법

없음

```
4748535 기타 샘플 파일 문제
          1. 로깅 샘플은 네 번째 로깅 옵션에 대해 다수의 로그 파일을 생성합니다.
          2. 로깅 샘플에 여분의 log.properties 파일이 있습니다.
          3. 샘플 설명서의 보안 부여 지침의 일부가 정확하지 않습니다.
          해결 방법
          1. 처리기를 먼저 종료한 후에 제거합니다. GreeterServlet.java의 initLog() 메소드를 참조하
             십시오.
          private void initLog(String log_type) {
             //Remove all handlers
             Handler[] h = logger.getHandlers();
             for (int i = 0; i < h. length; i++) {
                h[i].close(); //must do this
                logger.removeHandler(h[i]);
             }
             ...
          }
          또한 추가 옵션을 사용하여 파일 처리기를 엽니다. GreeterServlet.java에서 addHandler()를
          참조하십시오. 다음과 같이 명령을 입력합니다.
          Handler fh = new FileHandler(log file, true);
          다음과 같이 명령을 입력하지 마십시오.
          Handler fh = new FileHandler(log_file);
          2. 아래와 같이 build.xml 파일을 편집합니다.
          < <fileset dir="${src.docroot}" excludes="cvs,annontation"/>
          > <fileset dir="${src.docroot}" 
          excludes="cvs,annontation,log.properties"/>
          3. "샘플 응용 프로그램 실행" 절에 나오는 server.policy 파일에 보안 부여 항목 추가에 대한 지침에
             서 domains/domain1/을 제거합니다.
4752731 PointBase 4.3이 PointBase 4.4로 대체되었습니다.
          샘플과 함께 PointBase를 다운로드하고 설치하는 과정에 대해
          (http://hostname:port/samples/docs/pointbase.html) 지침에서는 PointBase 4.3을 언급합니
          다. 하지만 PointBase 4.3이 PointBase 4.4로 대체되었습니다.
          해결 방법
          "샘플 Ant 파일 업데이트" 절에서 pbtools43.jar 및 pbclient43.jar 파일 대신 pbtools44.jar 
          및 pbclient44.jar 파일을 사용합니다.
          "PointBase 시작" 절에서 UNIX 플랫폼에 PointBase를 개별적으로 다운로드하고 설치하려면
          pointbase_install_dir/tools/server/start_server를 사용해서 PointBase를 시작합니다. 
아이디 요약
```
## **4965815** 로깅**/**단순 응용 프로그램 설명서가 잘못되었습니다**.**

로깅/단순 응용 프로그램 설명서의 "Running the Sample Application" 절에서 이 응용 프로그램의 처음 두 옵션은 server.policy 파일에서 수정하지 않아도 된다는 내용은 잘못된 것입니다. 실행하기 위해서는 server.policy에 대해 모든 옵션을 수정해야 합니다.

#### 해결 방법

샘플에 설명된 모든 옵션은 다음과 같습니다.

- 로거가 아닌 System.err.println을 사용하여 로그 메시지를 인쇄합니다.
- java.util.logging.Logger를 사용하여 INFO 로그를 인쇄합니다.

샘플을 실행하려면 server.policy 파일을 수정해야 합니다. 자세한 지침은 *install\_dir*/samples/logging/simple/docs/index.html에서 샘플 설명서를 참조하십시오.

## ORB/IIOP Listener

이 절에서는 ORB/IIOP-Listener의 알려진 문제점과 그에 대한 해결 방법을 설명합니다.

## 아이디 요약

## **4743366 server.xml** 파일에서 **iiop-listener** 요소의 주소 속성이 **ANY**를 지원하지 않습니다**.**

Sun ONE Application Server의 기본 구성에서 iiop-listener 요소의 주소 값이 "0.0.0.0"으로 구성됩 니다. 이 기본 구성은 IPv6 인터페이스에서 수신하지 않습니다. 시스템의 모든 IPv4 인터페이스에서만 수신 합니다. 서버가 시스템의 모든 인터페이스(IPv4 또는 IPv6)에서 수신할 수 있도록 하는 iiop-listener의 주소 요소 값 ANY가 지원되지 않습니다.

server.xml 파일에서 Iiop-listener의 주소 속성으로 ANY 값을 사용하면 시스템의 사용 가능한 모든 인터 페이스에서 수신이 가능합니다. 여기에는 IPv4와 IPv6 인터페이스가 모두 포함됩니다.

#### 해결 방법

IPv4 및 IPv6 인터페이스 모두에 대해 iiop-listener 요소의 주소 값에 "::"를 사용합니다. 이 해결 방법은 Solaris 8.0 이상에만 적용됩니다.

## **4743419 IPv6** 주소에 대해 **DNS** 주소 조회가 실패한 경우 **RMI-IIOP** 클라이언트가 **IPv6** 주소에 대해 작동하지 않습 니다**.**

IPv6 주소에 대한 DNS 조회가 실패한 경우 RMI-IIOP (Remote Method Invocation-Internet Inter-ORB Protocol) 클라이언트가 IPv6 주소에 대해 작동하지 않습니다.

#### 해결 방법

DNS(도메인 이름 서비스)는 IPv6 주소를 조회할 수 있도록 배포 사이트에서 설정해야 합니다.

**4810199 Sun ONE Application Server 7.0 Standard Edition**과 통합된 최적화된 **CORBA Util** 대리자가 기본적으로 활성화되어 있지 않습니다**.**

> Sun ONE Application Server 7의 기본 설치에서 고성능 CORBA Util 대리자가 기본적으로 비활성화되어 있습니다. 결과적으로 JDK 통합 또는 Sun ONE Application Server 통합 ORB를 사용할 때 성능이 상당히 저하될 수 있습니다.

*Sun ONE Application Server Performance Tuning Guide*의 "ORB Tuning" 모듈에서 "High performance CORBA Util Delegate Class" 절을 참조하십시오.

#### 해결 방법

고성능 CORBA Util 대리자를 사용하도록 설정하여 성능을 상당히 향상시킬 수 있습니다. 대체 CORBA Util 대리자를 활성화하려면 Sun ONE Application Server 구성 파일, server.xml에 다음을 추가합니다.

<jvm-options>-Djavax.rmi.CORBA.UtilClass=com.iplanet.ias.util.orbutil.Ia sUtilDelegate</jvm-options>

## **4847269 J2SE 1.3.1\_X** 클라이언트는 **Sun ONE Application Server 7**과 통신할 수 없습니다**.**

J2SE 1.3.1\_X 클라이언트가 Sun ONE Application Server 7과 통신할 때 클라이언트는 코어 덤프됩니다.

## 해결 방법

클라이언트용으로 J2SE 1.3.1\_04를 사용합니다.

## 국제화(i18n)

이 절에서는 알려진 국제화 문제점과 그에 대한 해결 방법을 설명합니다.

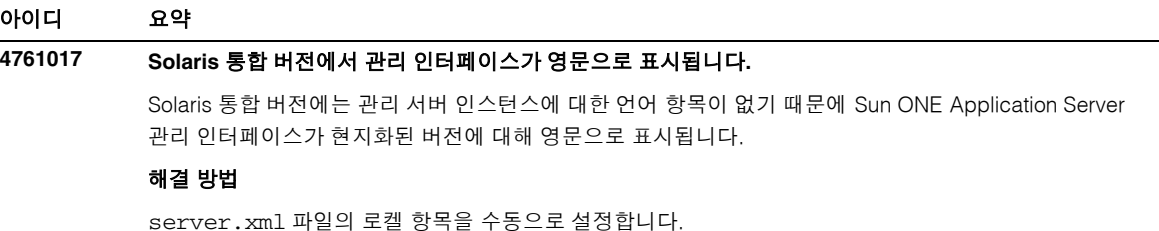

## **4830338** 쿠키의 멀티바이트 데이터의 경우 **sun-web.xml**을 변경해야 합니다**.**

쿠키의 멀티바이트 데이터가 제대로 작동하려면 sun.web.xml을 일부 변경해야 합니다.

#### 해결 방법

쿠키에 멀티바이트 데이터를 원하는지 쿠키를 코드화하지 않기를 원하는 지에 따라 두 가지 상황이 발생합 니다.

쿠키에 멀티바이트 데이터를 원하는 경우 다음 두 가지 시나리오가 있습니다.

- 서브릿 API만 사용하여 멀티바이트 쿠키를 보내려고 하며(JavaScript™를 사용하는 클라이언트측에 멀티바이트 쿠키가 설정되어 있지 않음) sun-web.xml에 추가 정보가 필요하지 않습니다.
- 서브릿 API와 JavaScript를 사용하여 멀티바이트 쿠키를 보내려고 합니다. sun-web.xml에서 다음을 설정합니다.

```
<property name="UseResponseCTForHeaders" value="true"/>
<property name="encodeCookies" value="false"/>
<locale-charset-info default-locale="ko">
<locale-charset-map locale="ko" charset="euc-kr"/>
</locale-charset-info>
```
로켈 ko가 예로 사용됩니다. 응용 프로그램에 따라 모든 locale-charset 매핑을 사용할 수 있습니다.

쿠키를 코드화하지 않으려면 다음 변경을 할 수 있습니다. 이러한 변경은 사용하는 언어에 상관없이 수행됩 니다.

기본적으로 Sun ONE Application Server URL은 쿠키를 클라이언트로 보내기 전에 코드화합니다. 이 동작을 해제하려면 다음을 sun-web.xml에 추가합니다.

<property name="encodeCookies" value="false"/>

위의 예에서 다음 행을 <sun-web-app> 태그 바로 아래에 둡니다. 다른 태그 사이에 포함시키지 마십시오.

#### **4957904** 설치 후에 관리 인터페이스의 중국어 버전을 시작할 수 없습니다**.**

Sun ONE Application Server의 중국어 버전을 설치한 후 관리 인터페이스가 영어로 표시됩니다.

#### 해결 방법

없음

server.xml 파일의 로켈 항목을 수동으로 설정하고 서버를 다시 시작합니다.

#### 해당 사항 **Solaris**에는 **Netscape 4.79** 브라우저와 관련된 제한 사항이 있습니다**.**

- Solaris에서 Netscape 4.79를 사용하면 현지화된 JavaScript 메시지가 잘못된 문자로 표시됩니다. JavaScript는 UTF-8 인코딩을 처리할 수 없습니다.
	- Chinese GB18030 로켈의 Solaris에서 Netscape 4.79를 사용하면 GB18030 문자가 인식되지 않습니다.

#### 해결 방법

Sun 웹 사이트에서 Solaris용 Netscape 6.23 또는 7.0을 다운로드하십시오. 이렇게 하면 위의 두 문제 모두를 해결할 수 있습니다.

# 설명서

이 절에서는 설명서와 관련한 알려진 문제점과 그에 대한 해결 방법을 설명합니다.

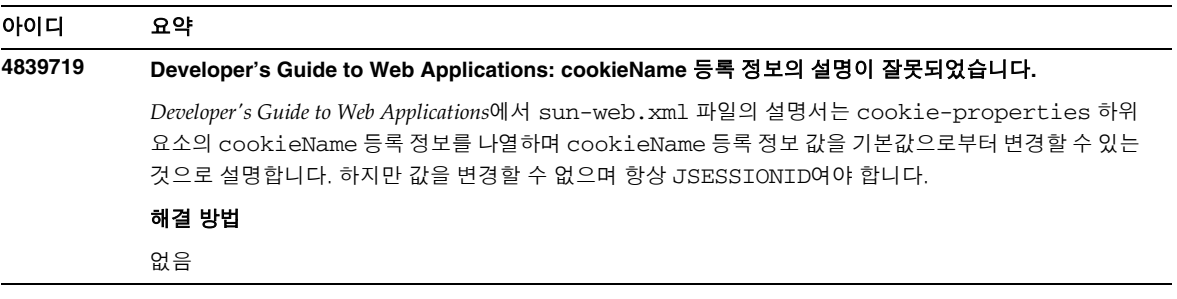

## **4720171** 색인화된 배포 디렉토리 사용법을 설명하는 설명서가 없습니다**.**

배포된 응용 프로그램의 디렉토리 이름의 번호 매기기 체계 부분을 색인화 메커니즘으로 구현하였으므로 배포된 응용 프로그램과 관련된 클래스 파일이나 JAR 파일을 개발자가 수정할 수 있습니다. 이는 로드된 파일을 덮어쓰려고 시도하려는 경우 발생되는 공유 위반 오류 때문에 Windows 플랫폼에 매우 중요하며 이 경우 Windows에서는 로드된 파일에 파일 잠금을 설정합니다. 파일은 세션 시작 중 서버 인스턴스나 IDE에 로드됩니다. 공유 위반 오류와 관련해서 두 가지 옵션을 사용할 수 있습니다.

- 업데이트된 클래스 파일(원래 JAR 파일의 일부)을 컴파일하고 이전 클래스보다 먼저 로드될 수 있도록 클래스 경로에서 제일 앞에 배치한 다음 Sun ONE Application Server가 이 응용 프로그램을 재로드할 수 있게 하거나(재로드가 활성인 경우) 또는
- JAR 파일을 업데이트하고, 새 EAR 파일을 만들고, 응용 프로그램을 재배포합니다.

주: Solaris 플랫폼에서는 파일 잠금 제한이 없기 때문에 응용 프로그램을 재배포할 필요가 없습니다.

#### 해결 방법

Windows 플랫폼에서 IDE 설정, ANT 파일 복사 또는 컴파일이나 기타 작업을 위해 이미 배포된 응용 프로그 램을 변경하는 경우 파일 잠금 제한에 대한 해결책으로 증분되는 색인 번호를 사용하여 새 디렉토리가 만들 어집니다. 예를 들면 Solaris 플랫폼에서는 J2EE 응용 프로그램인 helloworld가 다음 디렉토리 구조를 사용 하여 Sun ONE Application Server에 배포됩니다.

appserv/domains/domain1/server1/applications/j2ee-apps/helloworld\_1

그러면 배포된 응용 프로그램의 일부인 서블릿(예: HelloServlet.java)에 변경 사항이 적용됩니다. Sun Java Studio IDE가 시작되고 이 서브릿용 소스 파일이 변경되고 컴파일되어 javac 대상이 위에서 언 급한 디렉토리에 설정됩니다. 소스가 적절한 위치에 컴파일되고, 응용 프로그램에 대한 재로드 파일이 존재 하고, server.xml의 재로드 파일이 true로 설정되고, 서버 인스턴스가 실행 중이면 응용 프로그램을 다시 어셈블하고 재배포하지 않아도 변경 사항이 적용됩니다.

Windows 플랫폼의 경우 파일 잠금 문제로 인해 JAR 또는 클래스 파일을 변경하거나 업데이트할 수 없습니 다. Windows에서 이 문제를 해결하는 방법은 두 가지 있습니다.

- 변경된 소스 파일을 컴파일하고 클래스 경로에 클래스 파일이나 Jar를 추가하여 소스 변경 사항이 적용 되도록 하거나 또는
- helloworld 소스를 변경하여 어셈블한 다음 기존의 helloworld를 배포 취소하지 않고 재배포합니다.

두 번째 옵션은 배포된 응용 프로그램의 디렉토리 이름에 증분된 색인 번호가 추가되는 방법을 사용하기 때문에 선호하는 방법입니다. 따라서 helloworld를 두 번째 배포한 후 디렉토리 구조는 다음과 같습니다.

appserv/domains/domain1/server1/applications/j2ee-apps/helloworld\_1 appserv/domains/domain1/server1/applications/j2ee-apps/helloworld\_2

2차 helloworld 배포는 helloworld\_2에 배포됩니다.

## **4851218 Sun ONE Application Server**에서 인증서를 생성하는 키 도구를 사용할 수 없습니다**.** 키 도구로 생성된 인증서가 Sun ONE Application Server와 호환되지 않습니다. 해결 방법 certutil을 사용하여 자체 서명된 인증서를 생성할 수 있습니다. Sun ONE Application Server의 애드온 으로 다음 위치에서 사용 가능합니다. http://wwws.sun.com/software/download/app\_servers.html certutil 사용에 대한 자세한 내용은 다음 위치에서 확인하십시오. http://www.mozilla.org/projects/security/pki/nss/tools/certutil.html **4870888** 제품에 기본적으로 제공되는 **Getting Started Guide**가 잘못되었습니다**.** 제품에 기본적으로 제공되는 *Getting Started Guide*에 플랫폼과 크기 지정에 관한 정보가 잘못되었습니다. 또한 508과 완전히 호환되지 않습니다. 해결 방법 올바른 플랫폼 및 크기 지정 정보는 *Installation Guide*나 *Platform Summary*를 참조하십시오. *Getting Started Guide*의 508 호환 버전에 대해서는 다음 위치에 게시된 버전을 참조하십시오. http://docs.sun.com **4875280** 온라인 도움말에 몇 가지 잘못된 설명이 있습니다**.** • asprfhls.html 파일의 경우: SSL3의 사용 여부를 지정합니다. 관리 목적상 SSL2는 선택하지 않고 TLS만 사용하는 것이 좋습니다(파일 이름 asprfhls.html). 브라우저에서 TLS를 지원하지 않는 경우 SSL3을 선택합니다. 다음과 같이 수정되어야 합니다. SSL3의 사용 여부를 지정합니다. 관리 목적상 SSL3은 선택하지 않고 TLS만 사용하는 것이 좋습니다. 아이디 요약

브라우저에서 TLS를 지원하지 않는 경우 SSL3을 선택합니다.

• asprflo.html 파일의 경우:

콘솔 만들기

(Window 전용). 이 확인란을 선택하면 stderr 출력을 위한 콘솔 창이 만들어집니다.

다음과 같이 수정되어야 합니다.

콘솔 만들기

(Windows 전용). 이 확인란을 선택하면 stderr 출력을 위한 콘솔 창이 만들어집니다.

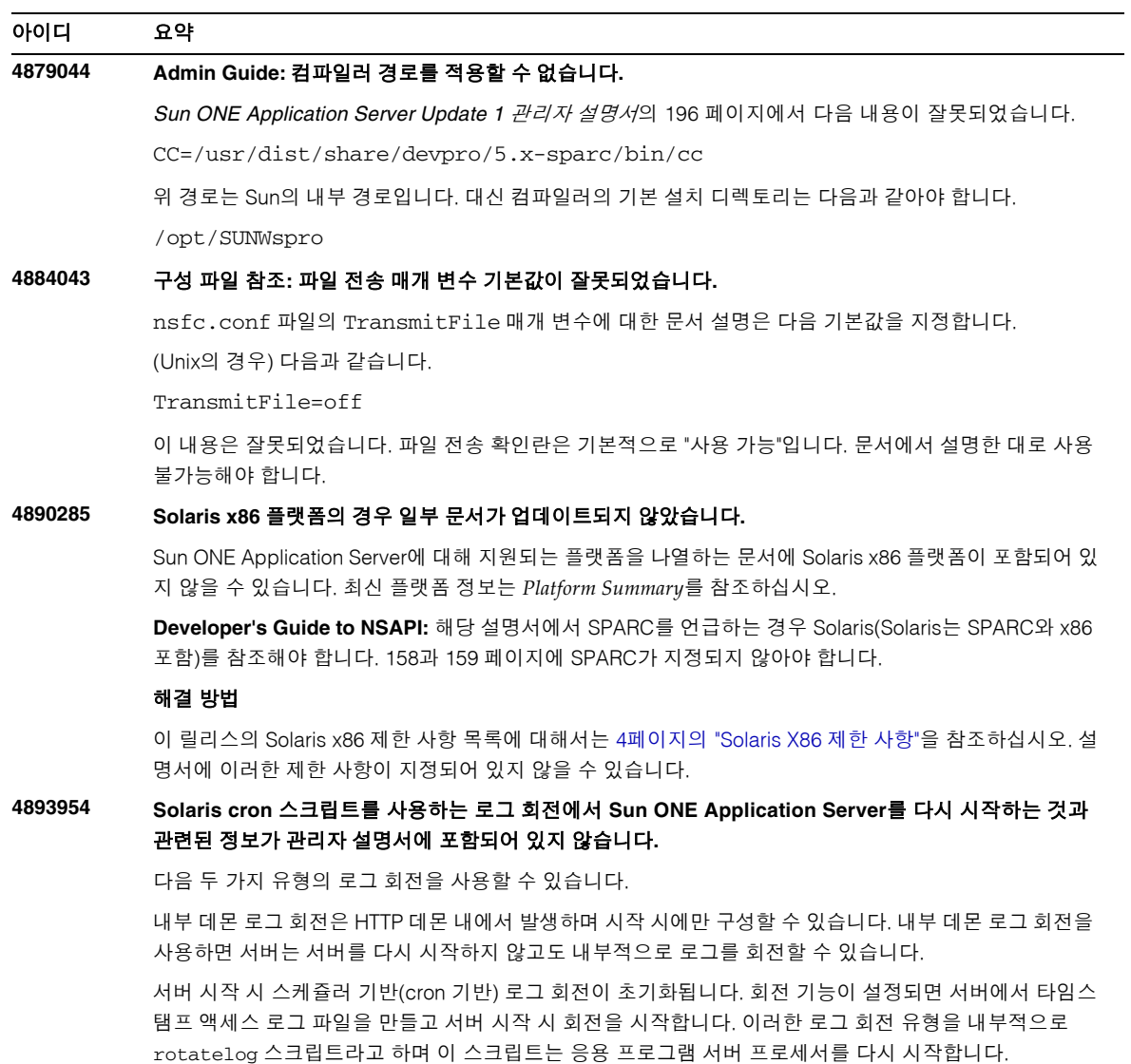

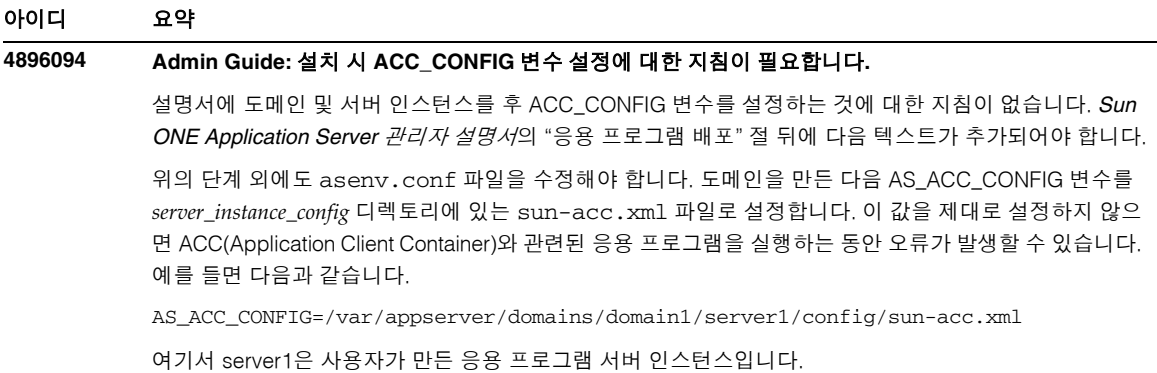

## **4913290** 양식 기반 인증이 **6.5**에서와 동일한 기능을 제공하지 않습니다**.**

양식 기반 인증을 사용하는 iPlanet Application Server 6.5에서 개발된 응용 프로그램은 인증 양식이나 로그 인 페이지에 요청 매개 변수를 전달할 수 있습니다. 입력 매개 변수에 따라 인증 매개 변수를 표시하도록 로 그인 페이지를 사용자 정의할 수 있습니다.

#### 해결 방법

Sun ONE Application Server 7은 로그인 페이지를 표시하는 동안 요청 매개 변수의 전달을 지원하지 않습 니다. 해당 요청 매개 변수를 전달하는 양식 기반 인증을 사용하는 응용 프로그램은 Sun ONE Application Server 7로 이전할 수 없습니다. 이러한 응용 프로그램을 Application Server 7로 마이그레이션하려면 코드 를 대폭 변경해야 합니다. 대신 로그인 페이지가 표시되는 동안 검색할 수 있는 세션에서 입력 매개 변수를 저장할 수 있습니다.

다음은 해결 방법에 대한 코드 예입니다.

6.5에서 코드 변경 전

```
---------index-65.jsp ----------- 
<%@page contentType="text/html"%>
<html>
<head><title>JSP Page</title></head>
<body>
go to the <a href="secured/page.jsp?arg1=test&arg2=me">secured area</a>
</body>
</html>
-----------login-65.jsp--------------
<%@page contentType="text/html"%>
<h+ml><head> </head>
<body>
<!-- Print login form -->
<h3>Parameters</h3><br>
out.println("arg1 is " + request.getParameter("arg1"));
out.println("arg2 is " + request.getParameter("arg2"));
</body>
</html>
```
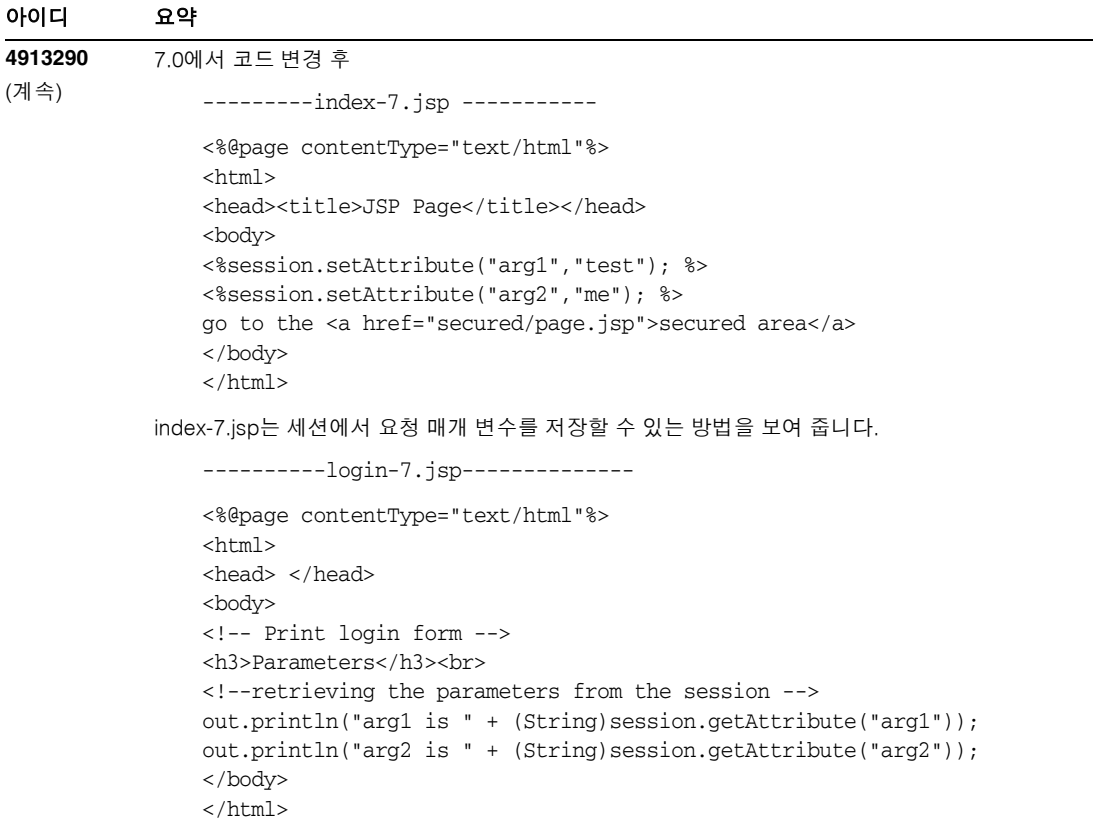

## **4913611 J2EE** 사양의 비호환성이 설명되어 있지 않습니다**.**

**Developer's Guide to Web Applications:** 다음 내용이 위임 속성의 설명에 적용됩니다.

"위임 플래그가 기본값인 false로 설정된 경우 클래스 로더 위임 동작은 Servlet 2.3 사양, 9.7.2절을 준수합 니다. true로 설정된 경우 컨테이너 전체 라이브러리 JAR 파일에 상주하는 클래스와 자원이 이 사양의 권장 사항과는 반대로 WAR 파일 내에 패키지화된 클래스와 자원에 우선하여 로드됩니다.

이 플래그를 사용하는 이식 가능 프로그램은 J2EE 사양의 일부인 클래스나 인터페이스를 사용하여 패키지 화하지 않아야 합니다. WAR 파일에서 이러한 클래스나 인터페이스를 포함하는 프로그램의 동작은 정의되 어 있지 않습니다."

**Developer's Guide** 및 **Developer's Guide to Enterprise JavaBeans Technology**: 다음 내용은 pass-by-reference 요소의 설명에 적용됩니다.

"pass-by-reference 플래그가 기본값인 false로 설정된 경우 원격 인터페이스로 전달되는 호출의 의미는 EJB 2.0 사양의 5.4절을 준수합니다. true로 설정한 경우 원격 호출은 이 사양과는 달리 pass-by-value 의미 가 아닌 pass-by-reference 의미와 관련됩니다.

이식 가능 프로그램은 이러한 호출 중에 객체의 복사본이 만들어지므로 원본을 수정하는 것이 안전하다고 가정하면 안 됩니다. 또한 복사본이 만들어지지 않으므로 객체에 대한 변경이 호출자와 피호출자에게 모두 표시된다는 가정도 할 수 없습니다. 이 플래그가 설정되면 매개 변수와 반환값은 읽기 전용으로 간주되어야 합니다. 이러한 매개 변수나 반환 값을 수정하는 프로그램 동작은 정의되어 있지 않습니다."

### **4915451** 관리자 설명서에서 **idle-timeout-in-seconds**의 정의가 잘못되었습니다**.**

*Sun ONE Application Server* 관리자 설명서의 6장, Sun ONE Application Server 모니터링에서 idle-timeout-in-seconds의 정의는 다음과 같습니다.

현재 크기가 steady-pool-size 미만인 경우 최소 한도(current-pool-size+pool + resize-quantity, max-pool-size)를 사용하여 pool-resize-quantity만큼 증가합니다. 다음과 같이 변경되어야 합니다.

현재 크기가 steady-pool-size 미만인 경우 최소 한도(current-pool-size + pool-resize-quantity, max-pool-size)를 사용하여 pool-resize-quantity만큼 증가합 니다.

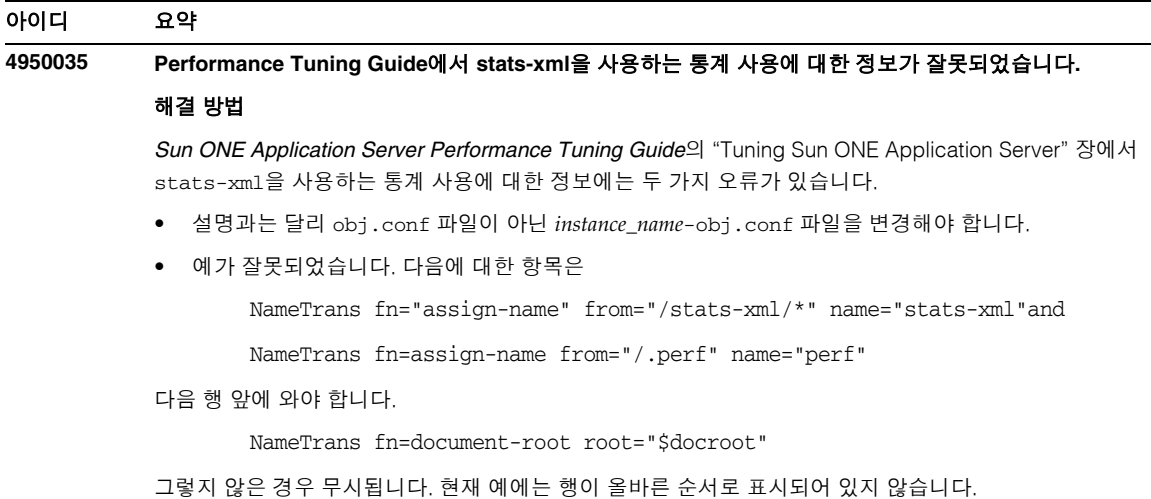

## **4983280** 웹 서버 플러그 인 설치 지침이 잘못되었습니다**.**

*Sun ONE Application Server Update 2* 관리자 설명서에서 웹 서버 플러그 인 설치에 대한 지침이 잘못되었습 니다. NSServlet 지시문 추가 절차가 포함되지 않아야 합니다.

### 해결 방법

"Web Server 플러그 인 사용"이라는 제목의 "Sun ONE Web Server 변경" 절차는 다음과 같아야 합니다.

Sun ONE Web Server 변경

magnus.conf와 obj.conf 같은 중요한 구성 파일은 변경 전에 백업해야 합니다.

1. 웹 서버(패스스루) 플러그 인을 포함할 웹 서버 설치 영역에 디렉토리를 만듭니다. 예를 들면 다음과 같습니다.

cd /*webserver\_install\_dir*/plugins

mkdir -p passthrough/bin

- 2. Sun ONE Application Server 설치에서 새 웹 서버 디렉토리로 패스스루 플러그 인을 복사합니다. 예를 들면 다음과 같습니다.
	- cd *appserver\_install\_dir*/lib
	- cp libpassthrough.so *webserver\_install\_dir/*plugins/passthrough/bin

Windows의 경우 passthrough.dll 파일을 복사합니다.

3. *webserver\_install\_dir*/https-host.domain/config에 있는 magnus.conf 파일을 편집하고 다음 행을 추가합니다.

```
Init fn="load-modules"
shlib="webserver_install_dir/plugins/passthrough/bin/libpassthrough.so"
funcs="init-passthrough,auth-passthrough,check-passthrough,service-
passthrough"
NativeThread="no" 
Init fn="init-passthrough"
```
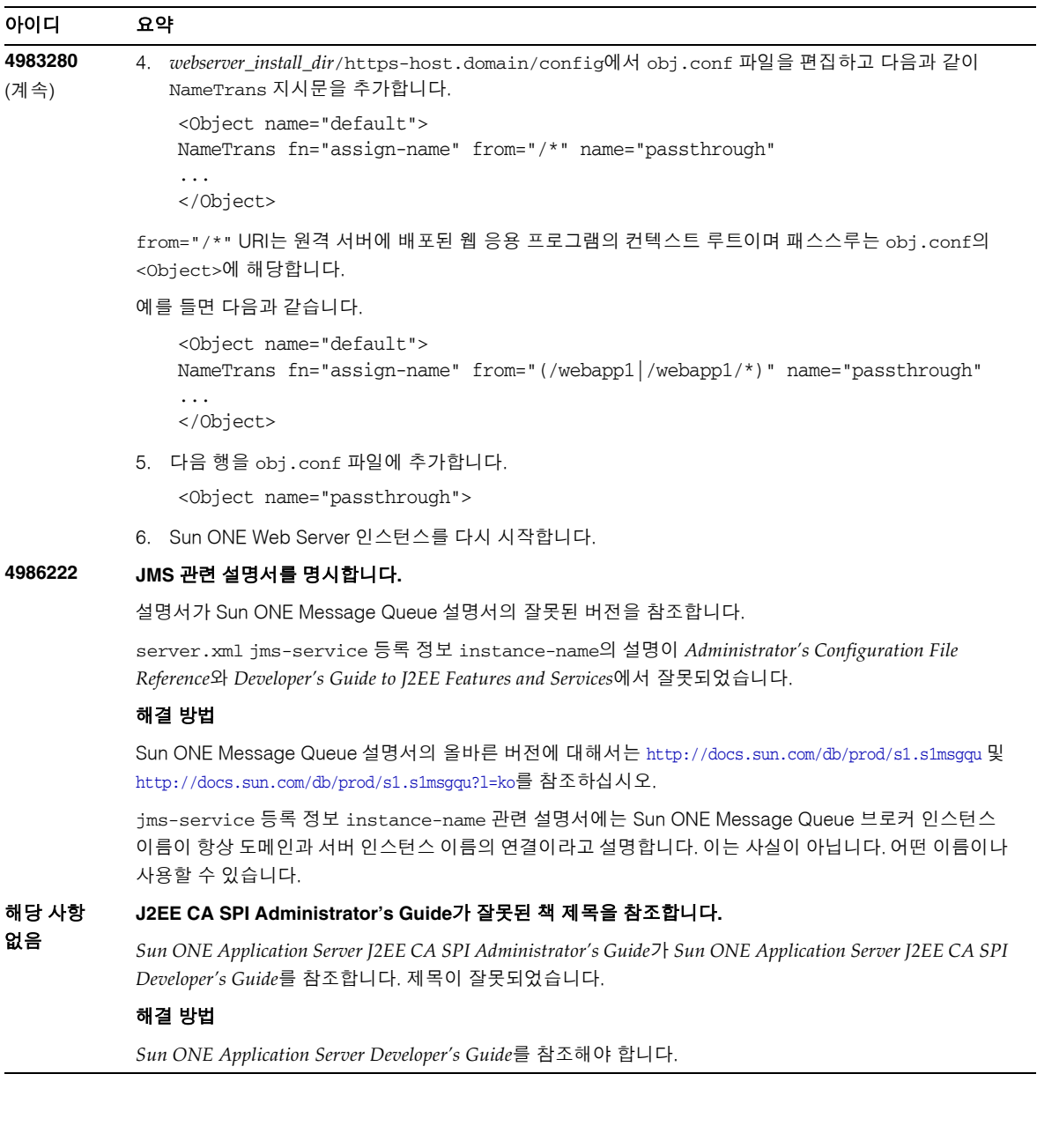

# 재배포 가능 파일

Sun ONE Application Server 7에는 재배포할 수 있는 파일이 포함되어 있지 않습니다.

# 문제점 보고 및 피드백 제공 방법

Sun ONE Application Server에 문제가 있으면 다음 중 한 가지 방법을 사용해서 Sun 고객 지원부에 문의 하십시오.

• Sun 소프트웨어 지원 서비스의 온라인 주소는 다음과 같습니다. http://www.sun.com/service/sunone/software

이 사이트에는 유지 관리 프로그램 및 지원 센터 연락처를 비롯하여 기술 자료, 온라인 지원 센터 및 ProductTracker에 대한 링크가 있습니다.

• 유지 관리 계약과 관련된 직통 전화 번호

문제 해결을 위해 최상의 지원을 제공할 수 있도록 지원 요청 시에는 다음 정보를 준비하시기 바랍니다.

- 문제가 발생한 상황 및 해당 문제가 작업에 미치는 영향 등을 비롯한 문제에 대한 자세한 설명
- 컴퓨터 종류, 운영 체제 버전, 제품 버전, 문제와 관계가 있을 수 있는 패치나 기타 소프트웨어
- 문제를 재현하기 위해 사용한 방법에 대한 자세한 단계
- 오류 로그나 코어 덤프

# 사용자 의견 환영

Sun은 설명서의 내용을 개선하기 위해 노력하고 있으며 사용자의 의견 및 제안을 환영합니다. 여러분의 의견은 다음 전자 메일 주소로 Sun에 보내주십시오.

## docfeedback@sun.com
전자 메일의 제목 줄에 부품 번호와 전체 문서 제목을 적어주십시오. 부품 번호는 책의 제목 페이지나 문서의 맨 위에서 찾을 수 있으며 대개 7자리나 9자리 숫자입니다. 예를 들어, 이 릴리스 노트 문서의 부품 번호는 817-6315-01입니다.

사용자 의견을 제출할 때 해당 양식에 영문 설명서 제목과 부품 번호를 입력해야 할 수도 있습니다. 본 설명 서의 영문 부품 번호와 제목은 817-5603-10, Sun Java System Application Server 7 Release Notes입니다.

## Sun의 추가 자원

다음 인터넷 사이트에서 유용한 Sun ONE 정보를 찾을 수 있습니다.

- Sun ONE Application Server 제품 설명서 http://docs.sun.com/db/prod/s1.asse 및 http://docs.sun.com/db/prod/s1.asse?l=ko
- Sun ONE 설명서 http://docs.sun.com/prod/sunone 및 http://docs.sun.com/db/prod/sunone?l=ko
- Sun ONE 전문가 서비스 http://www.sun.com/service/sunps/sunone
- Sun 소프트웨어 제품 및 서비스 http://www.sun.com/software
- Sun 소프트웨어 지원 서비스 http://www.sun.com/service/sunone/software
- Sun 소프트웨어 지원 및 기술 자료 http://www.sun.com/service/support/software
- Sun 지원 및 교육 서비스 http://training.sun.com
- Sun ONE 컨설팅 및 전문가 서비스 http://www.sun.com/service/sunps/sunone
- Sun 개발자 지원 서비스 http://www.sun.com/developers/support
- Sun 소프트웨어 교육 http://www.sun.com/software/training
- Sun 소프트웨어 데이터시트 http://wwws.sun.com/software

Copyright © 2004 Sun Microsystems, Inc. 모든 권리는 저작권자의 소유입니다.

Sun Microsystems, Inc.는 문서에 설명된 제품의 기술 관련 지적 재산권을 소유합니다. 이 지적 재산권에는 http://www.sun.com/patents 에 나열된 하나 이상의 미국 특허권이 포함될 수 있으며, 미국 및 다른 국가에서 하나 이상의 추가 특허권 또는 출원 중인 특허권이 제한 없이 포함될 수 있습니다.

SUN PROPRIETARY/CONFIDENTIAL.

미국 정부의 권리 - 상용 소프트웨어. 정부 사용자는 Sun Microsystems, Inc.의 표준 사용권 조항과 해당 FAR 규정 및 보충 규정을 준수 해야 합니다.

본 제품은 사용권 조항의 적용을 받습니다.

이 배포에는 타사에서 개발한 자료가 포함되어 있을 수 있습니다.

즉, 캘리포니아 대학으로부터 사용권을 받은 Berkeley BSD 시스템에서 파생된 부분이 포함되어 있을 수 있습니다.

Sun, Sun Microsystems, Sun 로고, Java 및 Solaris는 미국 및 다른 국가에서 Sun Microsystems, Inc.의 상표 또는 등록 상표입니다. 모든 SPARC 상표는 사용 허가를 받았으며 미국 및 다른 국가에서 SPARC International, Inc.의 상표 또는 등록 상표입니다.